ESCUELA SUPERIOR POLITÉCNICA DEL LITORAL

Facultad de Ingeniería en Electricidad y Computación

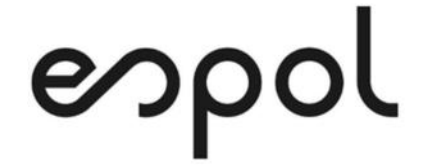

#### "IMPLEMENTACIÓN DE UN AMBIENTE WEB PARA LA PUBLICACIÓN DE PRODUCTOS INDUSTRIALES Y COBROS MEDIANTE TARJETA DE CRÉDITO O DÉBITO POR MEDIO DE UN LINK DE PAGOS."

#### EXAMEN DE GRADO (COMPLEXIVO)

PREVIO A LA OBTENCIÓN DEL TÍTULO DE

MAGÍSTER EN SISTEMAS DE INFORMACIÓN **GERENCIAL** 

AUTOR

EDGAR OLMEDO ANDRADE ESPIN

GUAYAQUIL-ECUADOR MAYO 2021

### AGRADECIMIENTO

A principalmente a Dios y a mis padres por ser parte principal del esfuerzo diario que representa cada paso de mi vida y cada decisión tomada a lo largo de mi carrera profesional y académica.

Andrade

### **DEDICATORIA**

Quiero dedicar este trabajo a mis padres ya que han sido el pilar fundamental de todo aquello que ahora soy y forman parte de los logros que he alcanzado gracias a su guía y a todas las personas que han formado parte del proceso, que aunque hoy ya no están conmigo, siempre estarán en mi corazón.

# **TRIBUNAL DE SUSTENTACIÓN**

MSIG. Lenin Freire Cobo MSIG. Juan Carlos García

COORDINADOR DE MSIG
BEDREE PROFESOR DE MSIG

#### RESUMEN

Esta implementación tiene como finalidad hacer una mejora a los procesos que se llevan a cabo en la empresa que en sus inicios eran óptimos debido al tamaño de la empresa y su única línea de negocios. Sin embargo, conforme el tiempo avanza, la empresa ha atraído a más clientes lo que conlleva un mayor número de transacciones y con esto un flujo de información mucho mayor al inicial, a tal punto que ya no es posible llevar todos los procesos de forma manual, además que resulta mucho más complejo manipular tal cantidad de información.

Al centralizar toda la información en un ambiente web utilizando diferentes herramientas informáticas se estará disminuyendo el tiempo que el usuario toma para realizar procesos como cotizaciones, publicidad, consultas de inventario, etc. Igualmente, se está otorgando una perspectiva más profesional a la empresa ya que gran parte de los clientes corporativos que maneja usualmente solicitan el catálogo de producto de forma virtual, actividad que se la había procrastinado mucho tiempo razón por la cual se habían perdido varias ventas importantes.

Conjuntamente a estas mejoras tanto en los servicios como en los procesos de la empresa, se le agregará la opción de pago por medio de tarjeta de crédito o débito por medio de un link de cobros con la plataforma PayPhone.

### ÍNDICE GENERAL

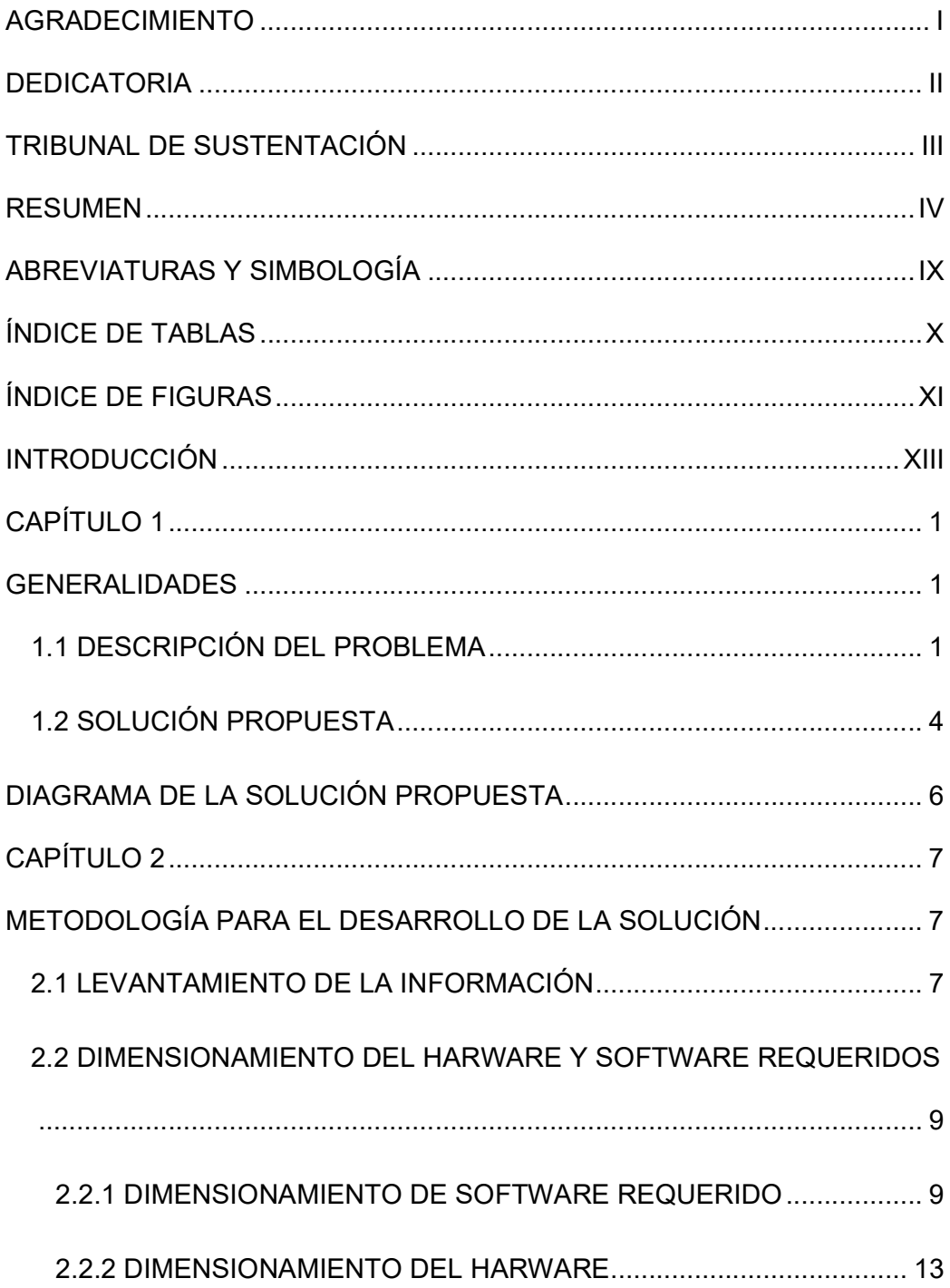

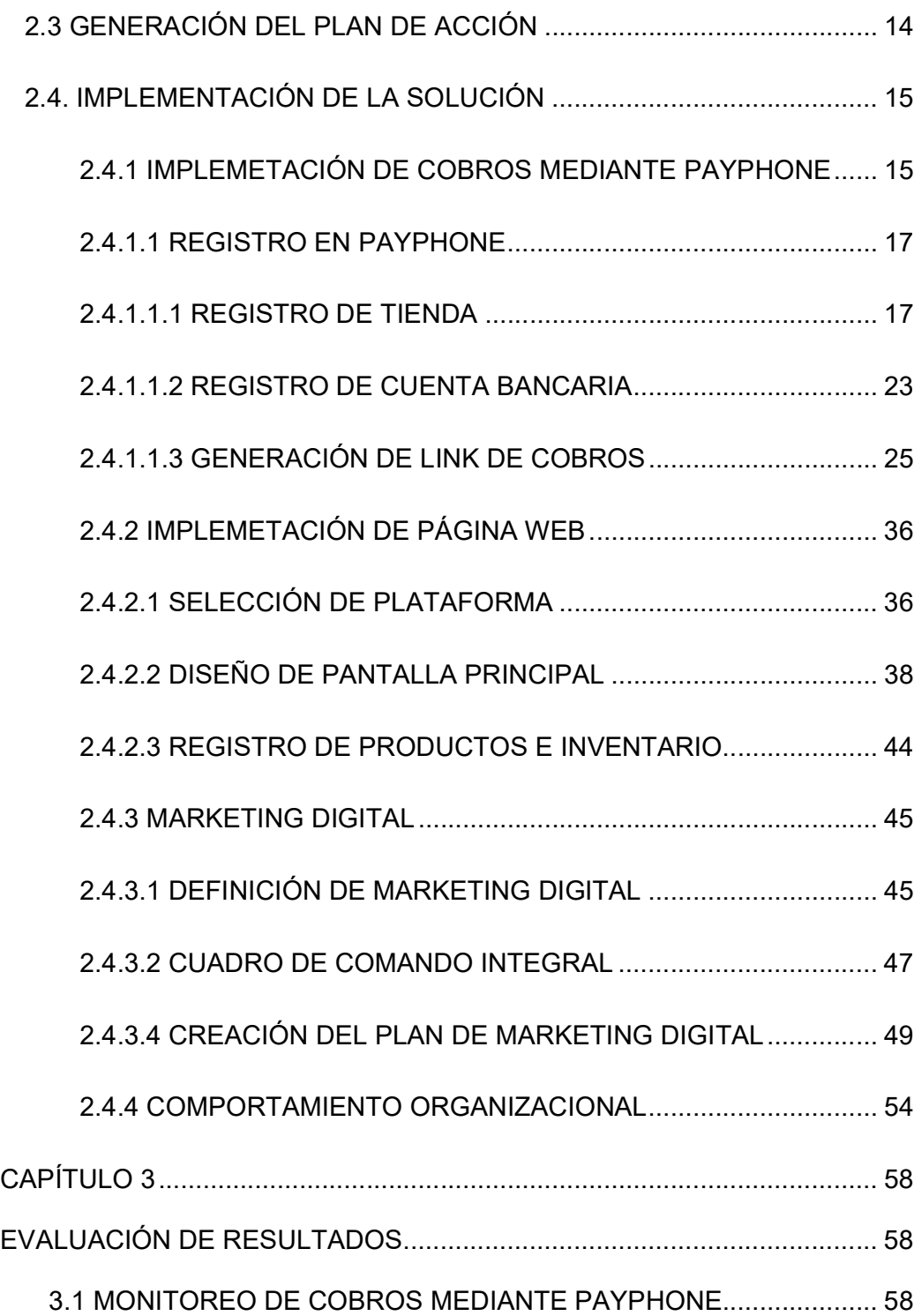

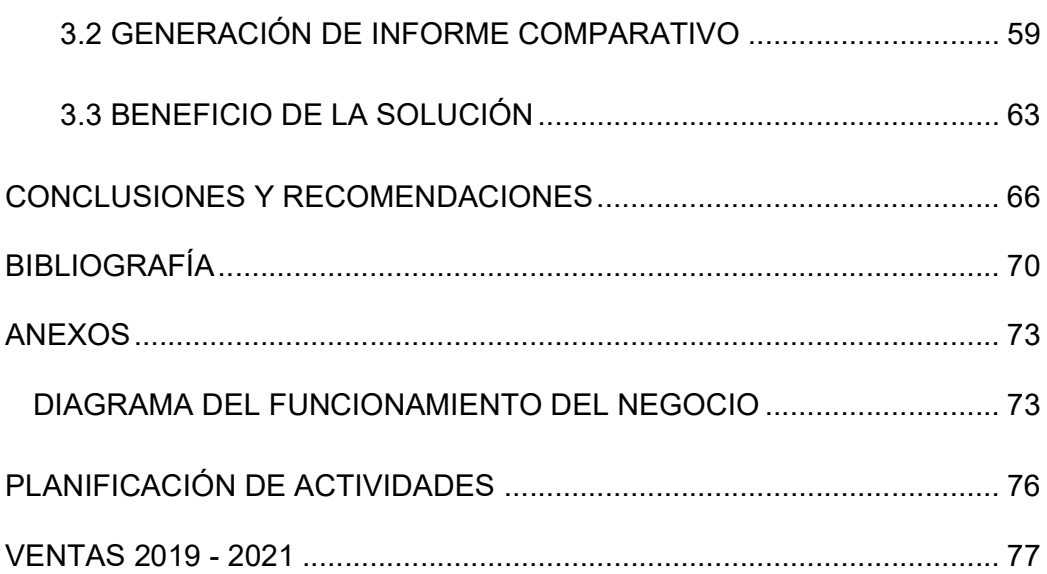

# ABREVIATURAS Y SIMBOLOGÍA

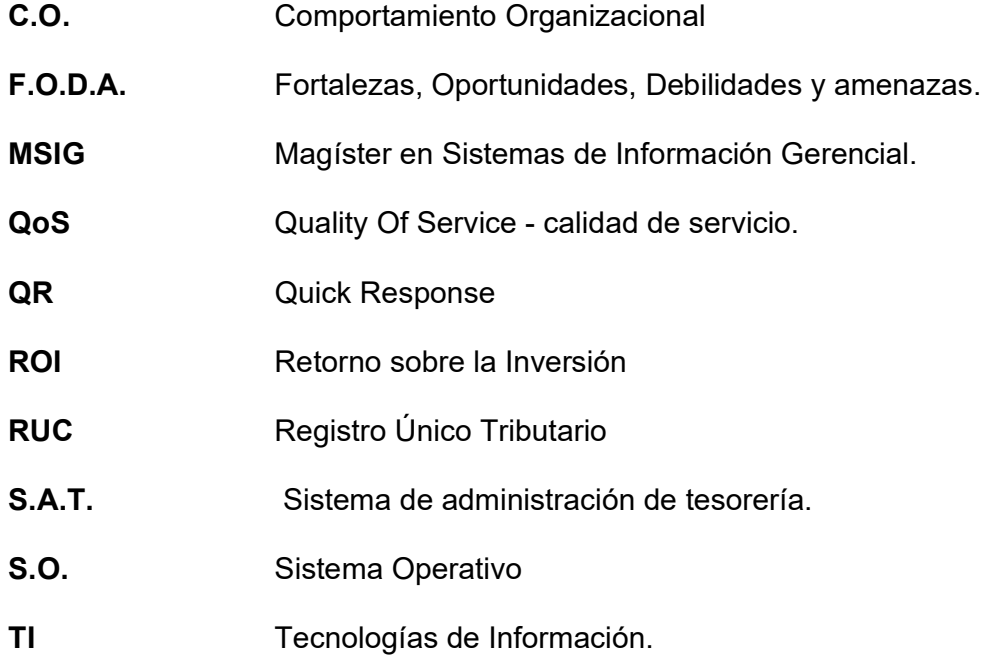

# ÍNDICE DE TABLAS

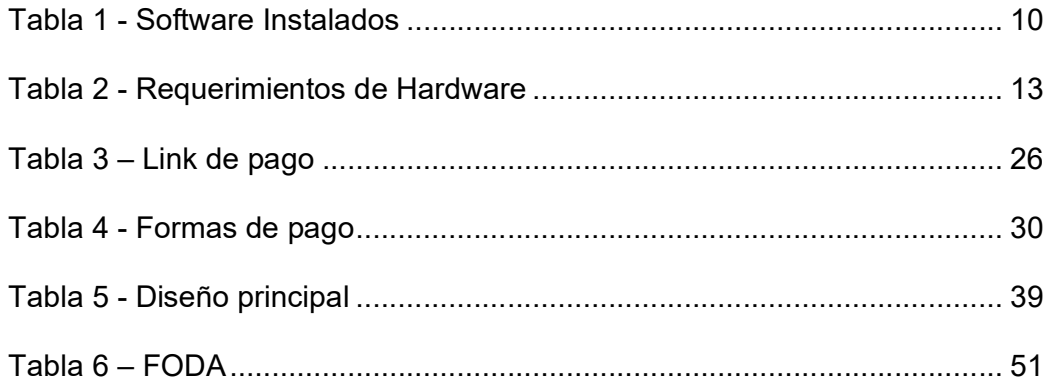

# ÍNDICE DE FIGURAS

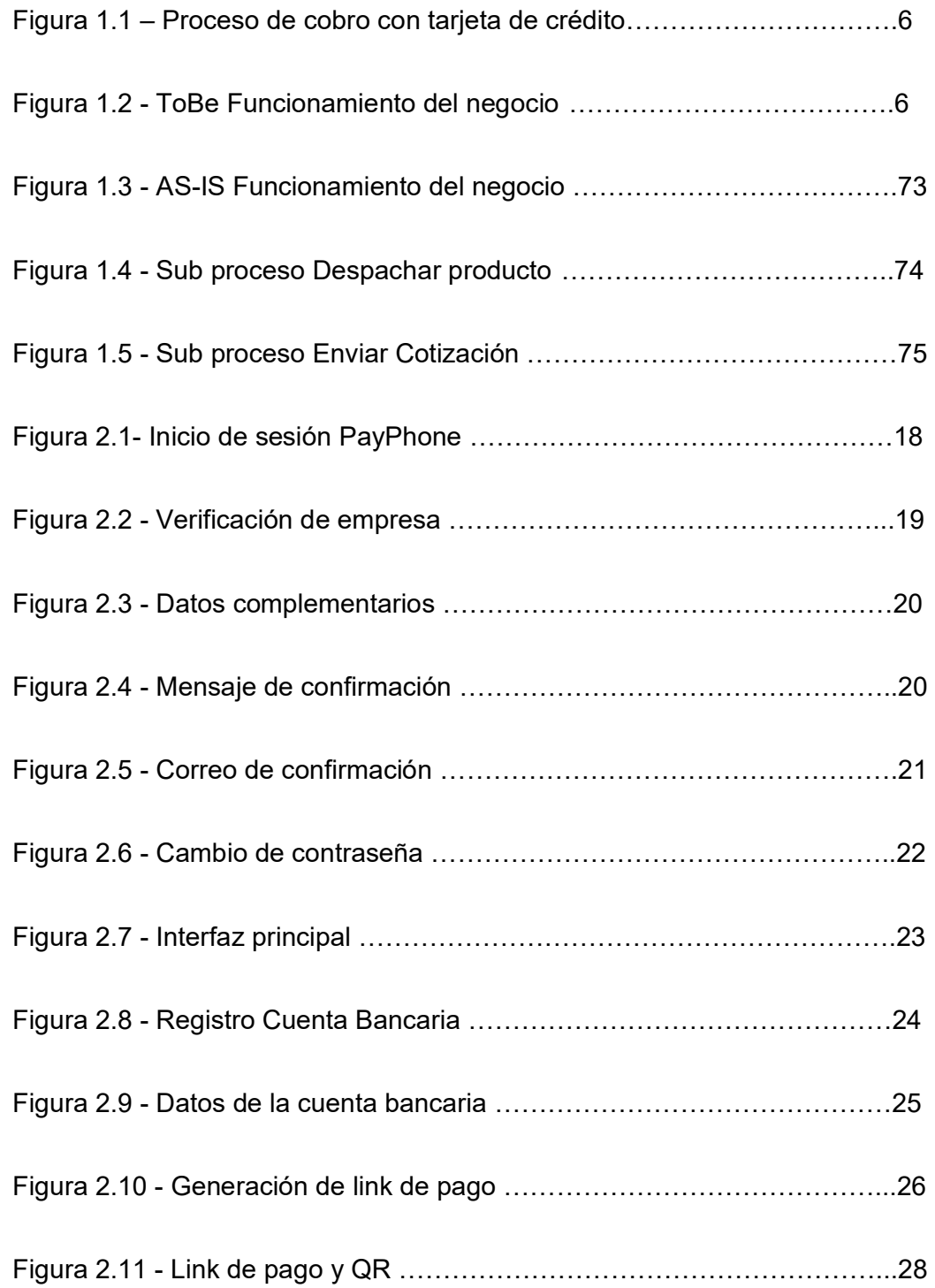

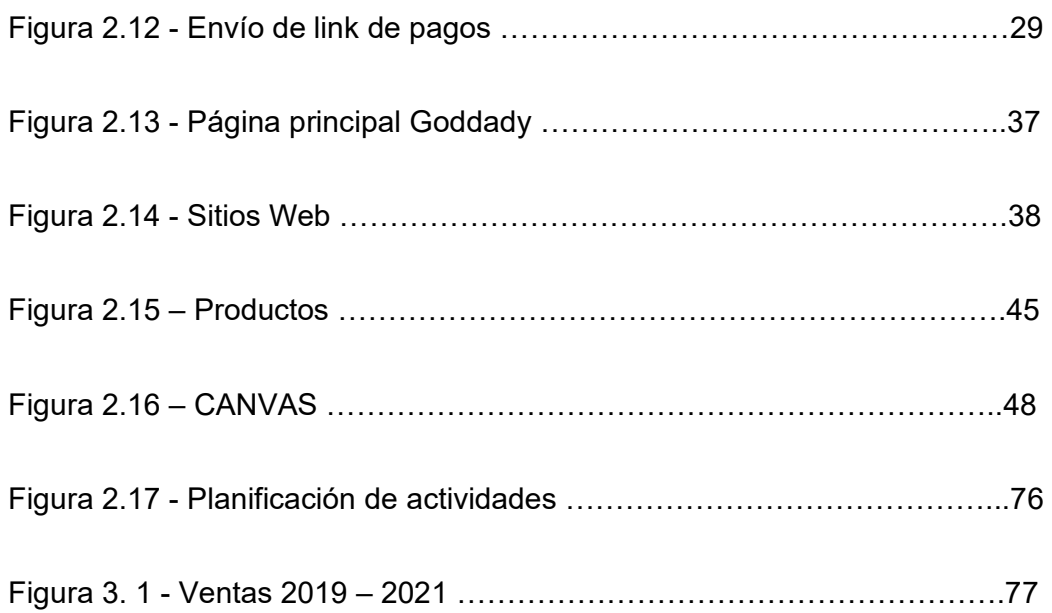

### INTRODUCCIÓN

El presente documento describe la problemática qué se ha desarrollado en una empresa dedicada a la comercialización y distribución de herramientas industriales, equipos tecnológicos y material de oficina a clientes corporativos y pequeños consumidores. La solución se implementó para mejorar los procesos y la evaluación de los resultados obtenidos después de la culminación del proyecto. En los siguientes apartados Se da una breve descripción del contenido de cada uno de los capítulos desde las generalidades hasta la evaluación de resultados.

Capítulo 1.- Generalidades, se realiza una descripción detallada de los problemas en los procesos de la empresa y se propone una solución que permita mejorar estos procesos.

Capítulo 2.- Metodología para el Desarrollo de la solución, se describe el levantamiento de información basado en los procesos de la empresa, los recursos que la empresa está dispuesta a invertir en la solución, así como el plan de acción que permitirá la implementación de la propuesta además de la capacitación al personal.

En el capítulo 3.- Evaluación de Resultados, se realiza una comparativa entre los resultados previos a la implementación de la solución propuesta y los resultados obtenidos luego de implementar el proyecto teniendo en cuenta tanto el aspecto financiero inicial de la empresa cómo el posicionamiento de la marca en el mercado.

## CAPÍTULO 1

### GENERALIDADES

#### 1.1 DESCRIPCIÓN DEL PROBLEMA

La empresa hace media década atrás tenía pocos clientes corporativos, el cual era su fuerte además de tener una sola línea de negocio. Esto hacía que no sea de gran importancia el flujo de información, la definición de los procesos, la marca, el marketing, la centralización de la información y la especificación de roles en cada uno de los trabajadores. Con el pasar del tiempo los directivos de la empresa han

logrado establecer varias relaciones comerciales como otras empresas además de también venderle al público en general. Todo este crecimiento que se ha venido dando ha hecho que la empresa tengo un flujo mucho más activo de información, esto ha ocasionado varios conflictos tanto entre los directivos, trabajadores, proveedores y asociados.

Cuando los procesos de facturación eran bajos y únicamente se facturaba a clientes corporativos, el tiempo de respuesta tanto para una cotización como para la facturación y despacho de este, era bastante

ágiles. Sin embargo, en la actualidad posee una facturación diaria, al igual que varias solicitudes de cotizaciones de productos de las cuales no siempre se genera un éxito en la venta o se logra enviar la cotización debido a la desorganización que existe y la falta de conocimiento de los roles de trabajo de cada integrante de la empresa. Estas situaciones han sido bastante frustrantes debido a que todos los procesos además de ser manuales no poseen la información en un solo sitio al cual podrían consultar para dar una pronta respuesta. Adjunto a esto también se conoce que se han perdido muchas ventas a clientes unitarios debido a la falta de cobros por medios electrónicos como tarjetas de débito y tarjetas de crédito, suceso que en el pasado no generaba ningún conflicto ya que los pagos de los clientes corporativos siempre habían sido por medio de cheques, transferencias bancarias o el sistema SAT de pagos.

#### 1.2 SOLUCIÓN PROPUESTA

La solución propuesta para resolver los conflictos mencionados en el Capítulo 1 sección 1.1 Descripción del problema consta de tres partes. La primera y más urgente es la recepción de cobros utilizando medios electrónicos como tarjetas de crédito y tarjetas de débito como se muestra en el diagrama de la Figura 1.4 - Cobro. Esto debido a que el número de clientes pequeños aumentaron considerablemente, y en la situación actual muchos de los clientes antes mencionados evitan el contacto físico tanto al momento de hacer el pago como la recepción del producto, esto implica que la mayoría de los clientes antes mencionados realizan pagos con tarjetas de débito o tarjetas de crédito.

Para esto se ha elegido la plataforma PayPhone para poder realizar estos cobros debido a que es una forma intuitiva y fácil de aprender tanto para el cliente que va a realizar el pago cómo para la persona encargada de revisar el mismo. Además, qué esta plataforma es de uso totalmente gratuito.

La segunda parte consiste en centralizar toda la información en un ambiente web, con todas las diferentes categorías de productos que actualmente tiene la empresa para que de esta manera cualquier persona qué desea hacer una consulta sobre un producto lo puede realizar. Además de no depender de un lugar físico al cual recurrir para hacer estas consultas o compras.

Por último, aunque no menos importante está la capacitación y creación de manuales para las personas que se encuentren manejando la información del ambiente web y la designación de roles específicos a cada trabajador en función a sus actitudes, habilidades y conocimientos.

### DIAGRAMA DE LA SOLUCIÓN PROPUESTA

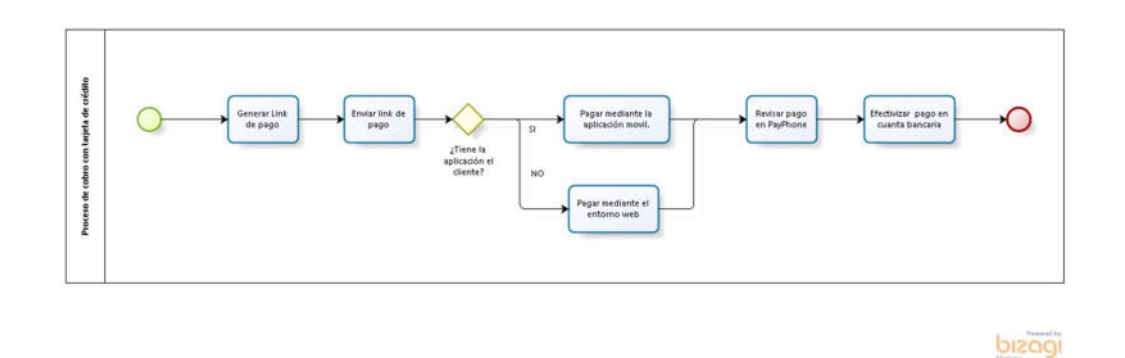

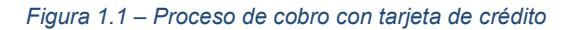

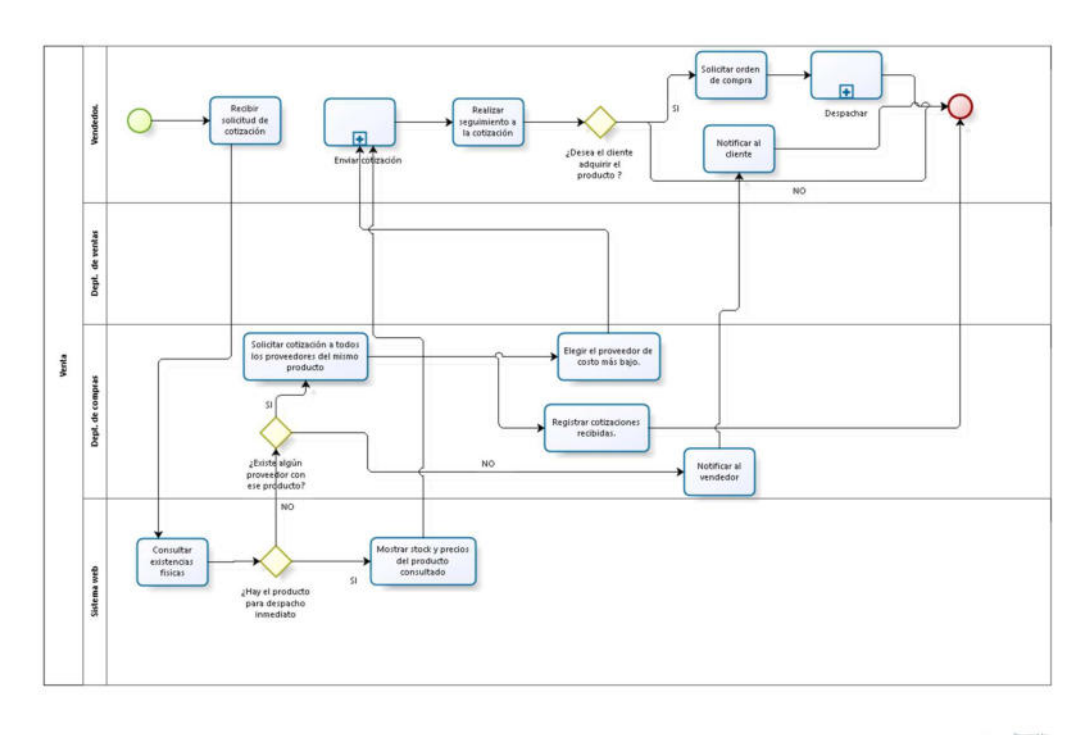

bizagi

Figura 1.2 - ToBe Funcionamiento del negocio

### CAPÍTULO 2

# METODOLOGÍA PARA EL DESARROLLO DE LA SOLUCIÓN

#### 2.1 LEVANTAMIENTO DE LA INFORMACIÓN

El cliente se contacta con el vendedor preguntando por el precio y existencias físicas de uno de los productos que la empresa ofrece. La información de todo lo que oferta la empresa no se encuentra centralizada en un punto de consultas en el cual cualquier persona de la empresa puede obtener dicha información. Además, la única forma en la que el cliente puedes conocer la cartera de productos o servicios

 que la empresa ofrece es por medio de una entrevista telefónica o presencial de un vendedor o trabajador de la empresa, ya que la empresa no cuenta con marketing, ni publicidad, ni redes sociales, no posee ningún sistema informático que le ayude tanto en el proceso de la centralización de información como en la instauración de la marca en el mercado y las cotizaciones de los clientes.

#### 2.2 DIMENSIONAMIENTO DEL HARWARE Y SOFTWARE REQUERIDOS

#### 2.2.1 DIMENSIONAMIENTO DE SOFTWARE REQUERIDO

La empresa dadas las circunstancias actuales en las que se encontraba no había adquirido software de ninguna índole, todos sus procesos eran manuales y en el mejor de los casos utilizan programas OpenSource como libre office y las herramientas de G-Suit para el desarrollo de sus procesos tanto de ventas, contables, financieros, marketing, entre otros procesos relevantes. Todos los equipos de cómputo tenían instalado el paquete de Microsoft Office de forma ilegal lo cual ocasionaba una brecha de seguridad frente a los antivirus debido a que para instalar esta distribución ilegal de Microsoft Office era necesario detener el análisis del antivirus y del Firewall en cada una de las máquinas. No existí a una lista de programas instalados en cada una de las máquinas además de políticas que permitan o restrinja la manipulación de dichos programas. Muchas k de las máquinas manejaban claves de inicio de sesión personales a cada una de ellas, cuando un trabajador salía era necesario formatear la máquina ya que este exempleado por lo general no dejaba la clave con la que se

iniciaba sesión en su máquina de trabajo. En la Tabla 1 - Software instalados sé lista los diversos programas y plataformas online que se utiliza para las diversas actividades y procesos de la empresa.

Tabla 1 - Software Instalados

Fuente: El Autor

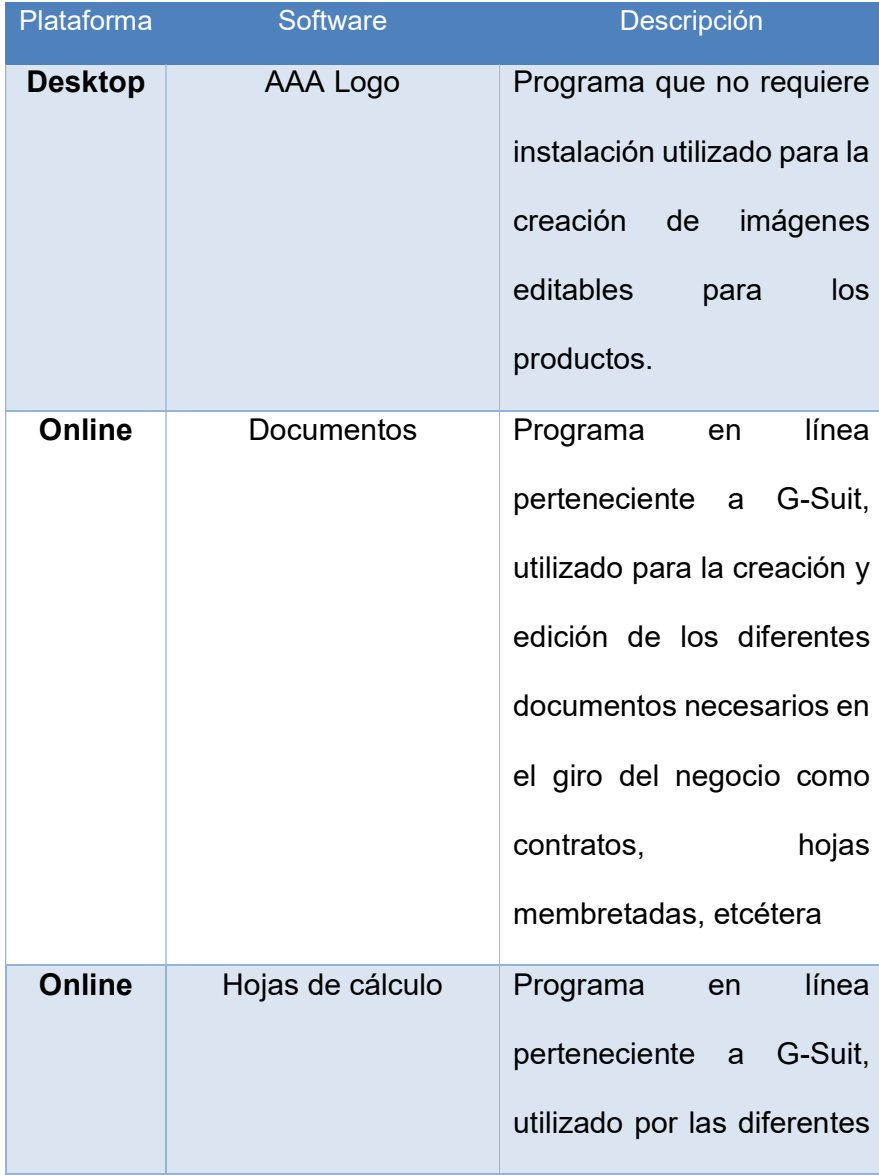

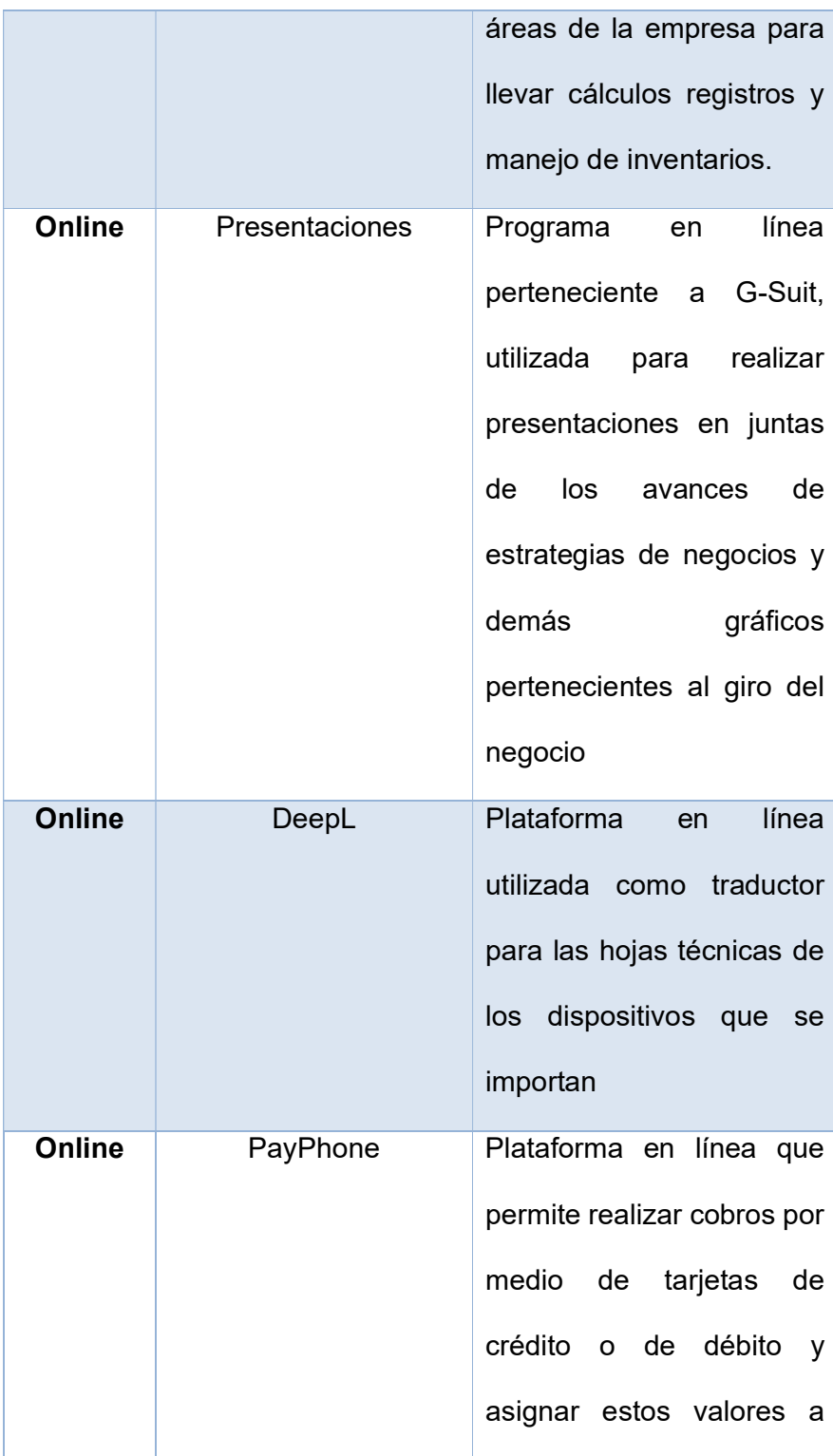

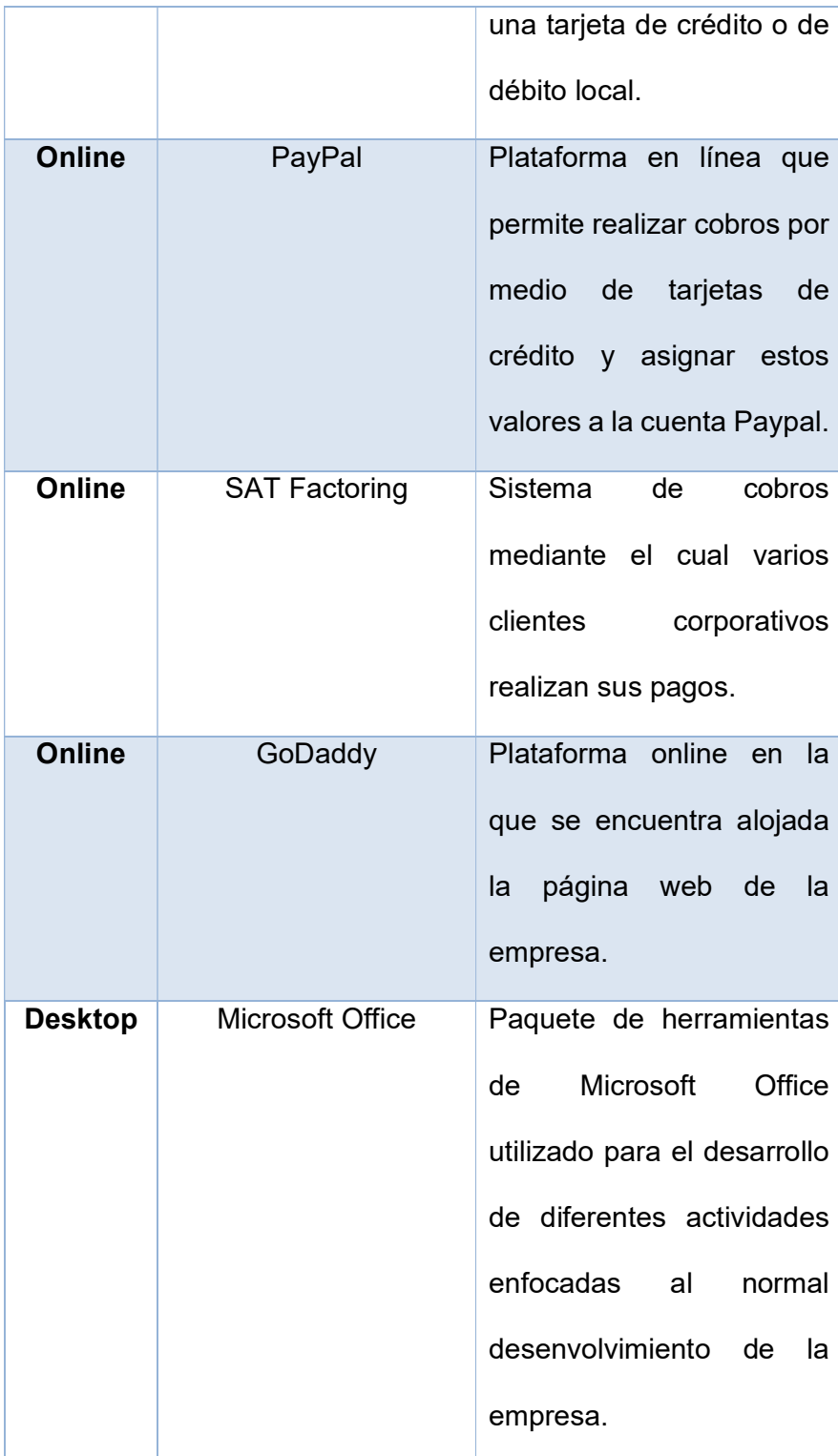

#### 2.2.2 DIMENSIONAMIENTO DEL HARWARE

En la Tabla 2 - Requerimientos de Hardware se detallan los equipos de mayor criticidad necesarios para el normal desenvolvimiento de la empresa tanto para los trabajadores internos como para aquellos trabajadores qué hace el trabajo de campo:

Tabla 2 - Requerimientos de Hardware

Fuente: El Autor

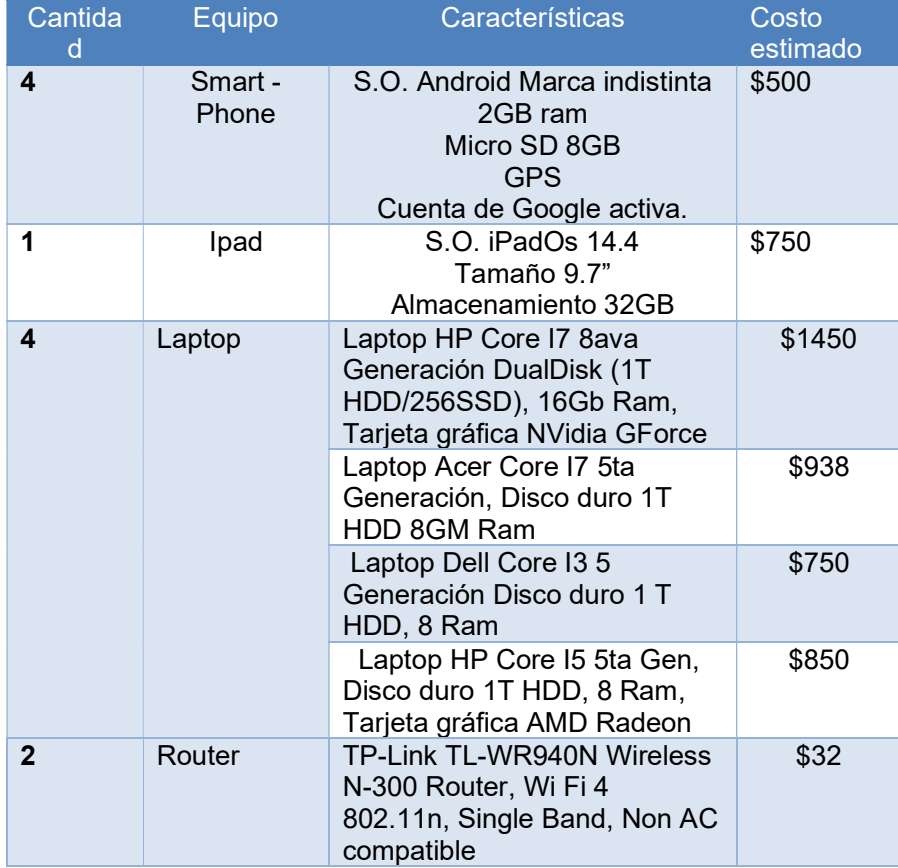

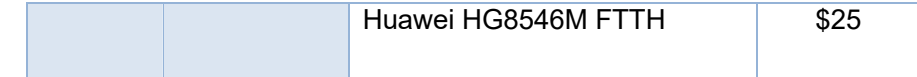

#### 2.3 GENERACIÓN DEL PLAN DE ACCIÓN

Para la ejecución del proyecto y la implementación del entorno web en el cual se va a colocar los productos y precios que se encuentran en inventario se va a necesitar un total de 55 días, como se muestra en la "Figura 2.17 - Planificación de actividades", en este tiempo únicamente se implementará el cambio de la estructura de los procesos y la página web. Ya que el cambio de la cultura organizacional se va a ir dando de forma progresiva basada en un plan que se menciona en las secciones próximas.

Desde el punto de vista técnico la implementación de la mejora en los procesos se ha realizado en cincuenta y cinco días. Aunque luego que la página web fue desarrollada, está el cambio en la cultura organizacional de la empresa y sus integrantes. La implementación de la esta solución no tiene costo ya que está siendo implementada por el departamento de sistemas además de ser parte de la labor que se le asigno a encargado de dicha área. El proceso que realmente tomará más tiempo es el cambio de pensamiento y comportamiento, es decir la cultura organizacional de las personas que laboran ya en la empresa. Esto se debe a que desde un inicio han venido trabajando de una forma desorganizada, sin control alguno, y se busca que este cambio no sea autoritario, sino sea basado en el desarrollo personal de cada trabajador, es decir que lo hagan porque lo deciden hacer, porque se dan cuenta que es una mejor forma de trabajar, más organizada, y que de esta manera se obtengan mejores resultados en los procesos con menos confusión.

#### 2.4. IMPLEMENTACIÓN DE LA SOLUCIÓN

#### 2.4.1 IMPLEMETACIÓN DE COBROS MEDIANTE PAYPHONE

Una vez analizada la situación y el constante crecimiento de la empresa, se ha tomado la decisión de que la implementación de cobros mediante el uso de tarjeta de crédito era la problemática con mayor criticidad. Luego de analizar varias alternativas como Data Fast, Paymentez, Paypal y Payphone, se realizó u cuadro comparativo que se detalla en la Tabla "Comparativa de pasarelas de pagos".

Como podemos notar en la tabla antes descrita, en la mayoría de las pasarelas de pagos existe un punto en común, el cobro de un valor exacto o un porcentaje por cada transacción que se realiza en dicha pasarela de pagos. Esto no sucede en PayPhone. Siendo esta una de las razones más fuertes, no es la única razón. Podemos notar también que en la mayoría de las pasarelas descritas en la tabla "Comparativa de pasarelas de pagos" necesitan una página web en la cual codificar el botón de pagos y realizar los trámites pertinentes. Debido a la prontitud con que se requería la activación de los cobros con tarjeta de crédito, la única plataforma que ofrecía link de pagos, con un entorno amigable y un costo dentro de los limites del ROI de cada producto era Payphone. Así pues, se inició con el registro en dicha plataforma.

#### 2.4.1.1 REGISTRO EN PAYPHONE

#### 2.4.1.1.1 REGISTRO DE TIENDA

La plataforma de cobros y pagos PayPhone tiene dos ambientes. El primero y más importante es el de la empresa, en el cual se va a registrar la empresa con los datos del contribuyente. Para esto es necesario ingresar a la página de la plataforma ( https://appstore.payphonetodoesposible.com/login ) y dar click en el botón regístrese ahora que se muestra en la Figura 2.2 – Inicio de sesión PayPhone.

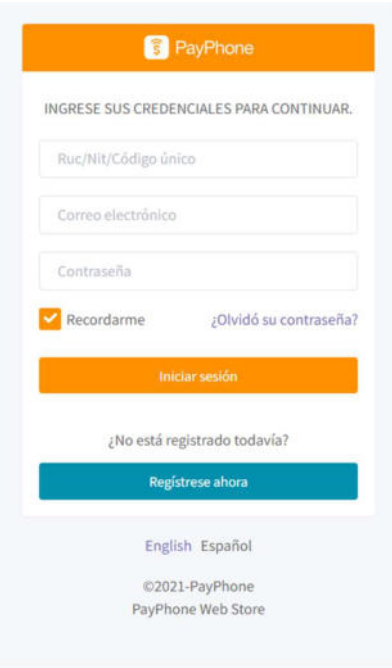

Figura 2. 1- Inicio de sesión PayPhone

Al dar click en el botón de registro, la plataforma lo direccionará a un pequeño formulario inicial que se muestra en la Figura 2.3 - Verificación de empresa en el cual tendrá que ingresar el país de la empresa y el RUC, luego presionar el botón de verificar para comprobar si ese RUC ya ha sido registrado antes o es la primera vez.

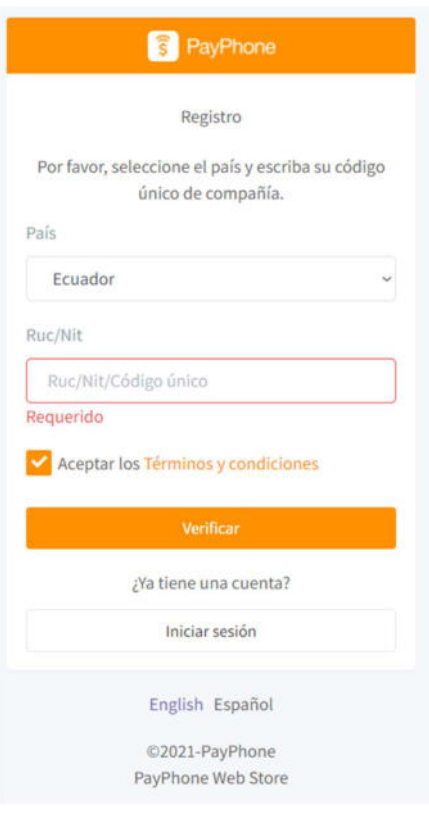

Figura 2. 2 - Verificación de empresa

Una vez que la plataforma haya comprobado que el RUC no ha sido ingresado anteriormente, se procede a solicitar más datos complementarios para concluir con el registro como lo muestra la Figura 2.4 – Datos complementarios y presionar el botón de Registrar para avanzar con el proceso.

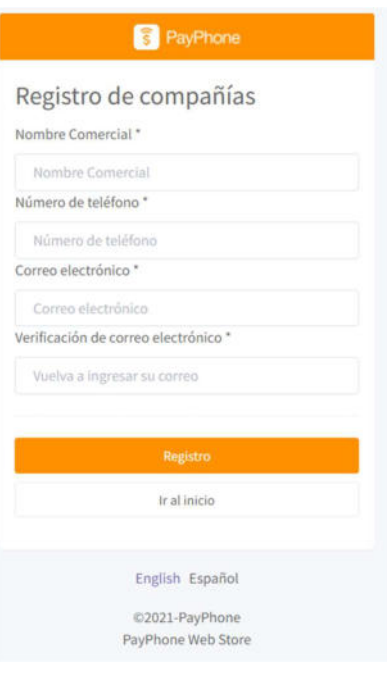

Figura 2. 3 - Datos complementarios

Una vez que el usuario haya llenado todos los campos del formulario anterior la plataforma emitirá un mensaje como se muestra en la Figura 2.5 – Mensaje de confirmación, indicando que el proceso ha concluido.

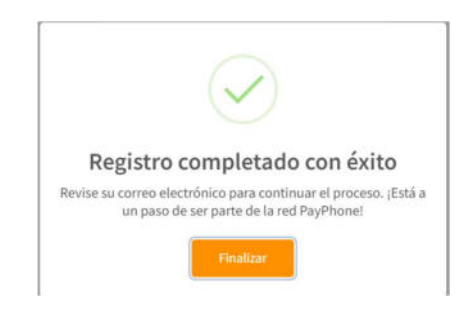

Figura 2. 4 - Mensaje de confirmación

Paralelo a esta notificación llegará un correo electrónico al usuario indicando su RUC, correo electrónico y contraseña temporal como se muestra en la Figura 2.6 – Correo de confirmación. Es recomendable revisar tanto la bandeja de entrada como spam ya que este correo se lo recepta como una notificación y puede ser catalogado como correo basura o publicitario y puede ser catalogado como spam.

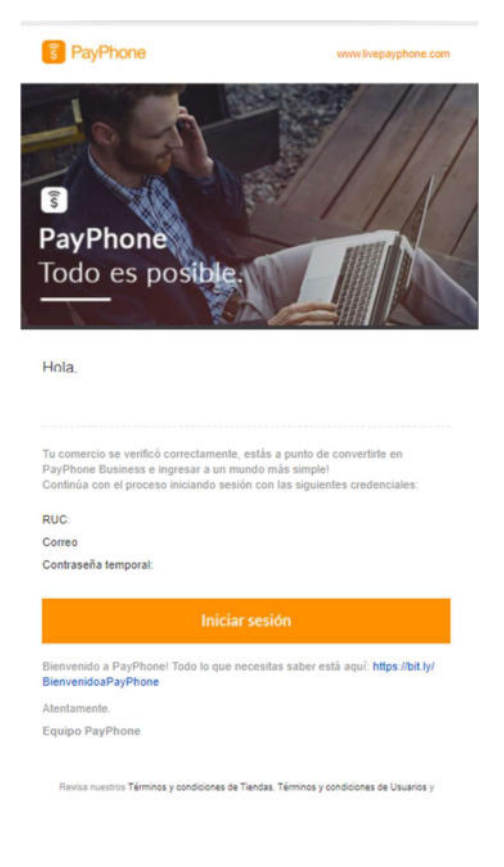

Figura 2. 5 - Correo de confirmación
Con la clave temporal que llegó al correo electrónico antes registrado nos dirigimos nuevamente a la ventana de inicio de sesión que se muestra en la Figura 2.2 – Inicio de sesión PayPhone he ingresamos estos datos para acceder por primera vez a la plataforma. Una vez colocados los datos, la plataforma automáticamente solicitará el cambio de contraseña por una nueva que cumpla las características mínimas de seguridad que las indica en la Figura 2.7 – Cambio de contraseña.

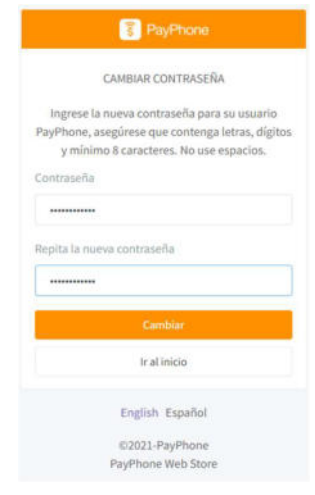

Figura 2. 6 - Cambio de contraseña

Una vez cambiada la contraseña, tenemos a continuación la interfaz que el usuario va a manejar expuesta en la Figura 2.8 – Interfaz principal. Como podemos notar, hasta el momento no ha sido necesario interactuar con la página web, hecho que facilita en gran parte la flexibilidad de cobros del negocio ya que esta interfaz también se la puede manejar desde un aplicativo móvil, lo que facilita realizar estos procesos con los clientes in situ en el caso de ser necesarios.

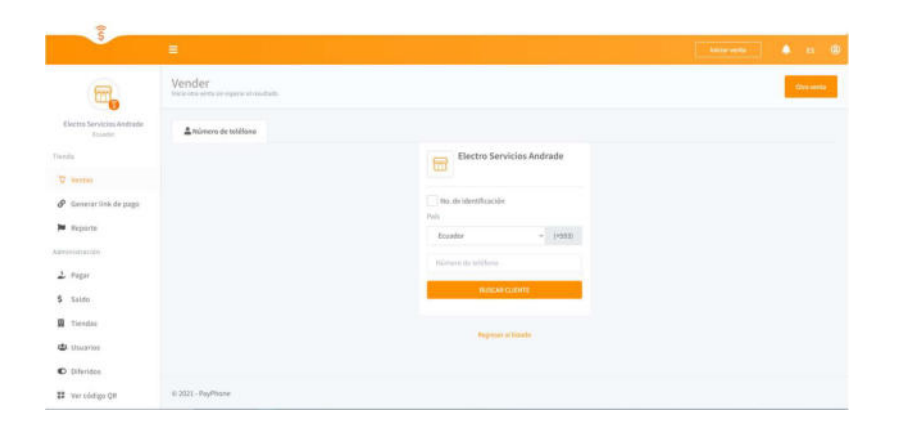

Figura 2. 7 - Interfaz principal

## 2.4.1.1.2 REGISTRO DE CUENTA BANCARIA

PayPhone es un aplicativo capaz de mantener los cobros que se realicen en su plataforma, aunque para poder efectivizarlos es necesario registrar una cuenta bancaria a la cual se va a acreditar los valores de las transacciones que se realicen. Para esto los dirigimos a la opción de saldo / Cuentas bancarias como se indica en la Figura 2.9 – Registro Cuenta Bancaria, en el caso de ya tener cuentas bancarias registradas, todas irán apareciendo en esta ventana para que el usuario decida a que cuenta quiere transferir los fondos que PayPhone tiene en sus arcas financieras. Para iniciar con el registro, nos vamos al botón que se encuentra en la esquina superior izquierda de la ventana antes mencionada y le damos click en "Registro cuenta bancaria" para iniciar el proceso.

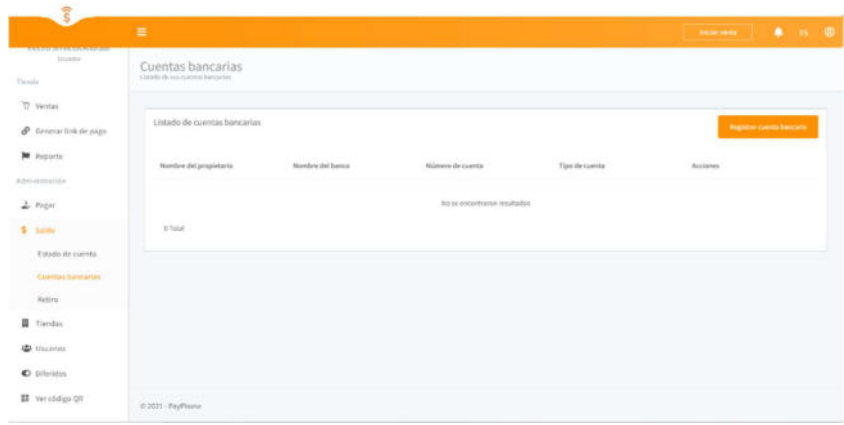

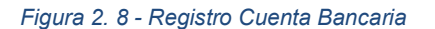

Esta acción abrirá un formulario en el cual el usuario tendrá que llenar con los datos que se muestras en la 2.10 – Datos de la cuenta bancaria, identificando correctamente el tipo de cuenta, siendo las únicas opciones ahorro o corriente, además de los datos de la cuenta como número de cuenta, país, banco, nombre del propietario, tipo de documento del propietario, número de documento del propietario, provincia, ciudad y dirección del propietario. Una vez llenos estos datos, la plataforma registrará la cuenta y se podrá acceder desde la opción saldos / Cuentas bancarias.

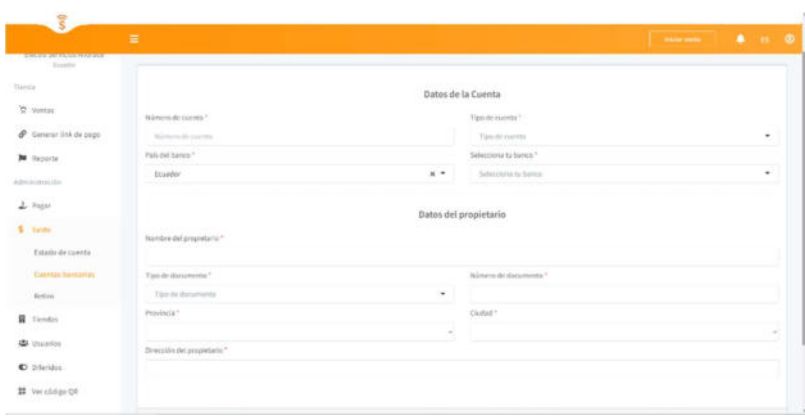

Figura 2. 9 - Datos de la cuenta bancaria

# 2.4.1.1.3 GENERACIÓN DE LINK DE COBROS

Cada vez que el cliente solicite hacer un pago mediante tarjeta de crédito, el usuario deberá generar un link con el monto exacto aumentado los valores que cobra el banco y la plataforma. Para esto deberá acceder a la opción Generar link de pago que se indica en la Figura 2.11 – Generación de link de pago en el cual se especificará el valor a pagar del cliente y el motivo de este pago, el cual será el número de la factura del producto que esté adquiriendo el cliente.

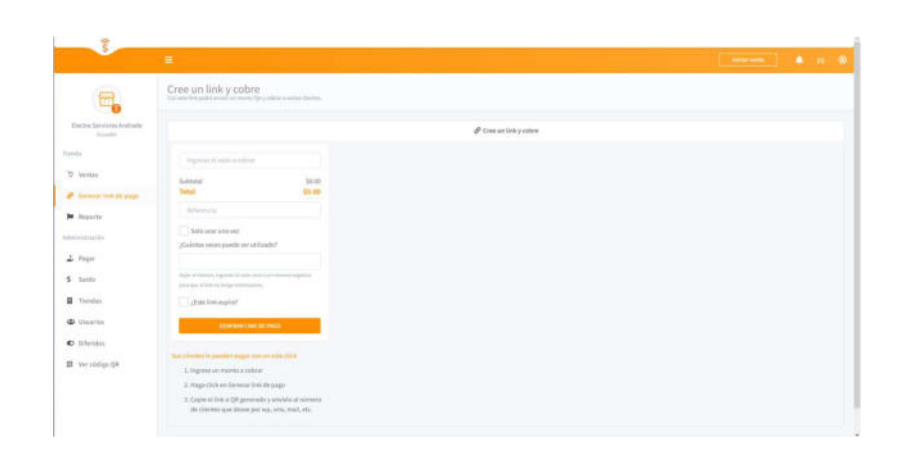

Figura 2. 10 - Generación de link de pago

La plataforma tiene diversas combinaciones para generar el link de pagos las cuales se detallan en la Tabla 3 – Formas de pago.

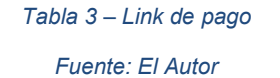

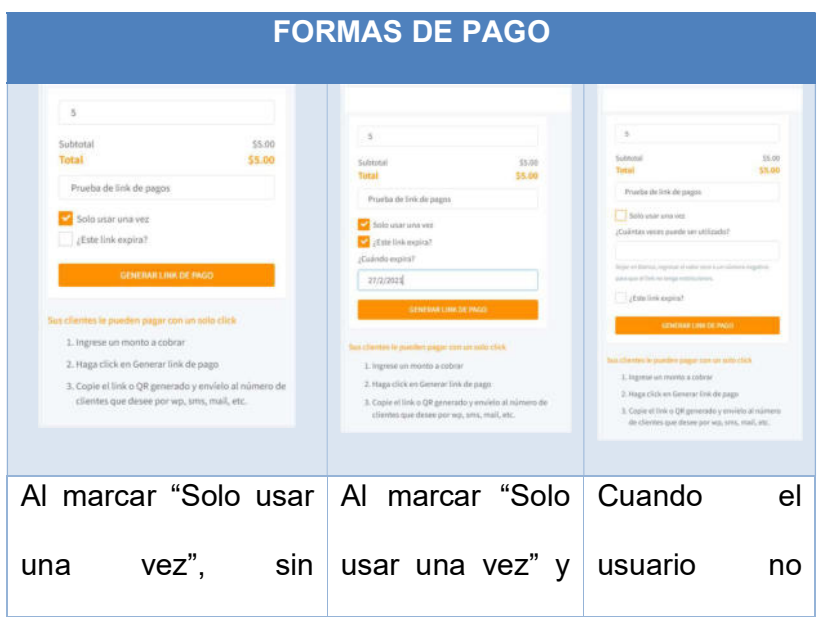

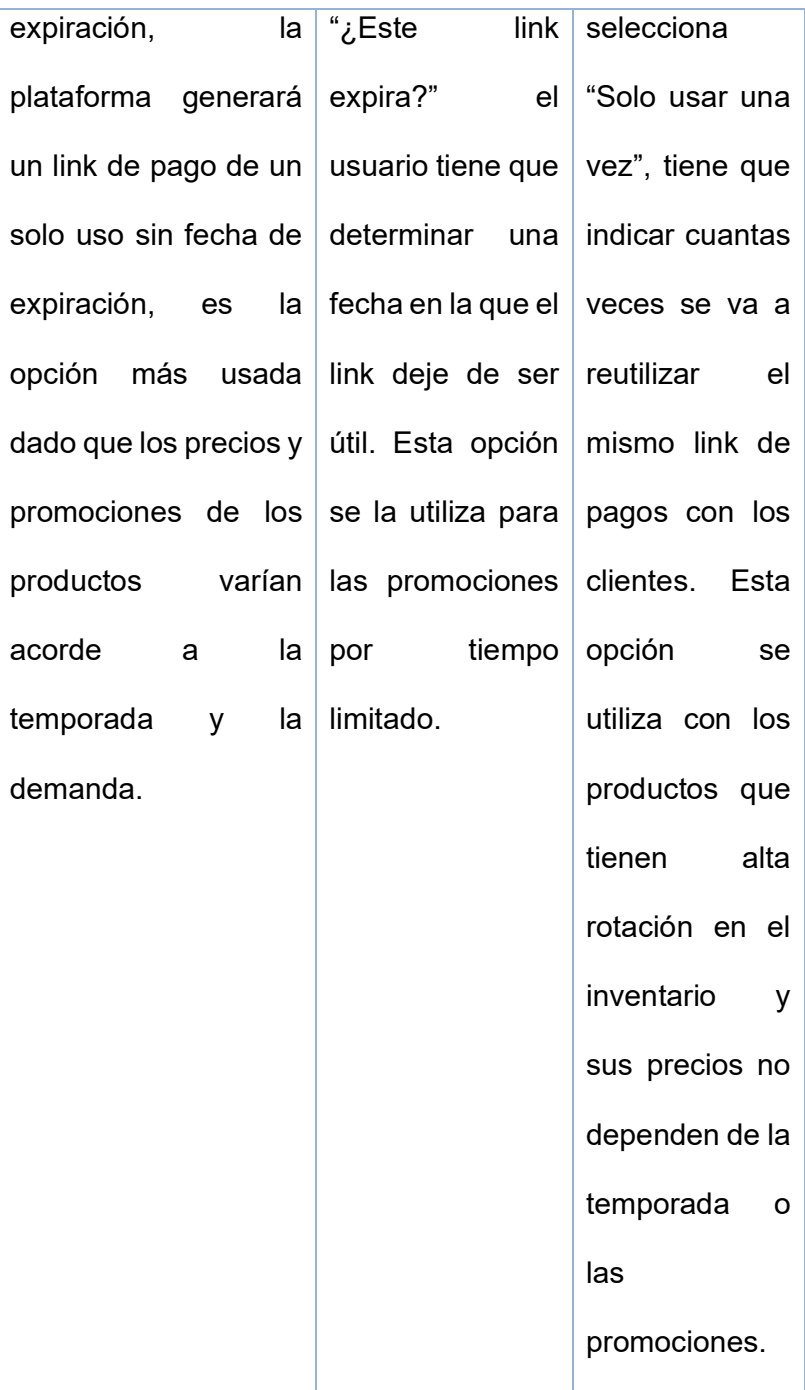

Ya que se ha seleccionado el link de pago acorde al producto,

promoción o precio respectivo se procederá a darle click al

botón "Generar link de pago", esta acción creará tanto, un link de pagos como un código QR como se muestra en la Gráfico 15 – Link de pago y QR, el cual será enviado al cliente por cualquiera de los medio que la plataforma ofrece como son WhatsApp, correo electrónico y mensaje de texto.

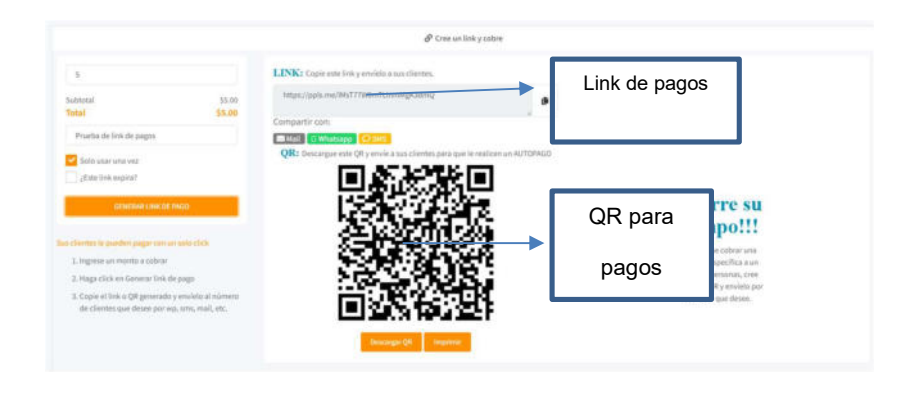

Figura 2. 11 - Link de pago y QR

Usualmente se comparte el link de pagos por medio de WhatsApp, como se indica en la Figura 2. 12 – Envío de link de pagos y QR, con la finalidad que el cliente acceda a él y logre hacer la cancelación del producto que está adquiriendo en ese momento.

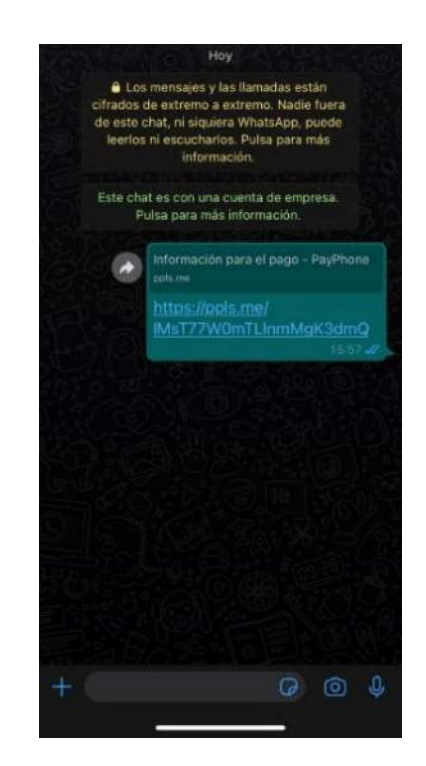

Figura 2. 12 - Envío de link de pagos

Una vez que el cliente accede al link que se muestra en la Figura 2. 13 – Envío de link de pagos, esta le llevara a una ventana en la cual el cliente deberá elegir si desea cancelar directamente desde el navegador web de su teléfono o desde la aplicación de PayPhone en caso esté previamente registrado. A continuación, se detalla en la Tabla 4 – Formas de pago ambos procesos de pago, tanto por medio del navegador web como por medio del aplicativo.

#### Tabla 4 - Formas de pago

Fuente: El Autor

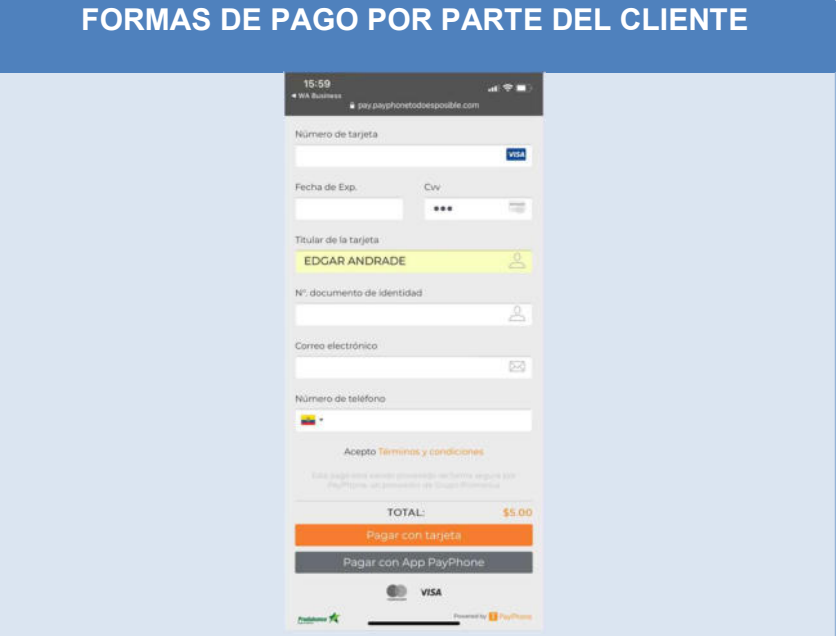

Una vez que se da click en el link enviado al cliente, se abrirá una página en el dispositivo que le preguntará si desea hacer el pago directamente ingresando la tarjeta de crédito o con la aplicación de PayPhone.

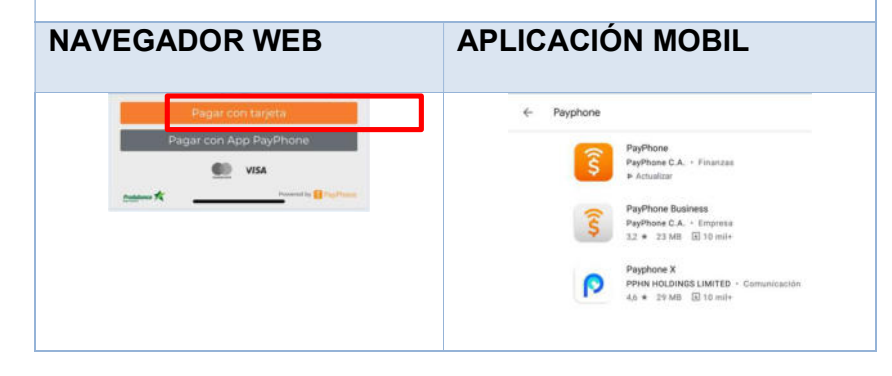

Ingresamos los datos de la Antes de proceder a tarjeta de crédito con la cual seleccionar la opción de "Pago se va a realizar el pago por con AppPayPhone " es el producto o servicio necesario verificar que la adquirido. Luego se le da aplicación esté instalada en el click en pagar con tarjeta de dispositivo móvil, en caso de crédito. Esta acción hará que no se estar instalada, buscarla llegue un mensaje de texto al en el PlayStore de Google o el celular del dueño de la AppStro de IOS. La aplicación tarjeta de crédito como se tiene un peso aproximado de muestra en la imagen a 23.89MB. continuación descrita. Dependiendo del banco, este código puede llegar al celular o al correo electrónico registrado en el banco.  $\overline{a}$ 

31

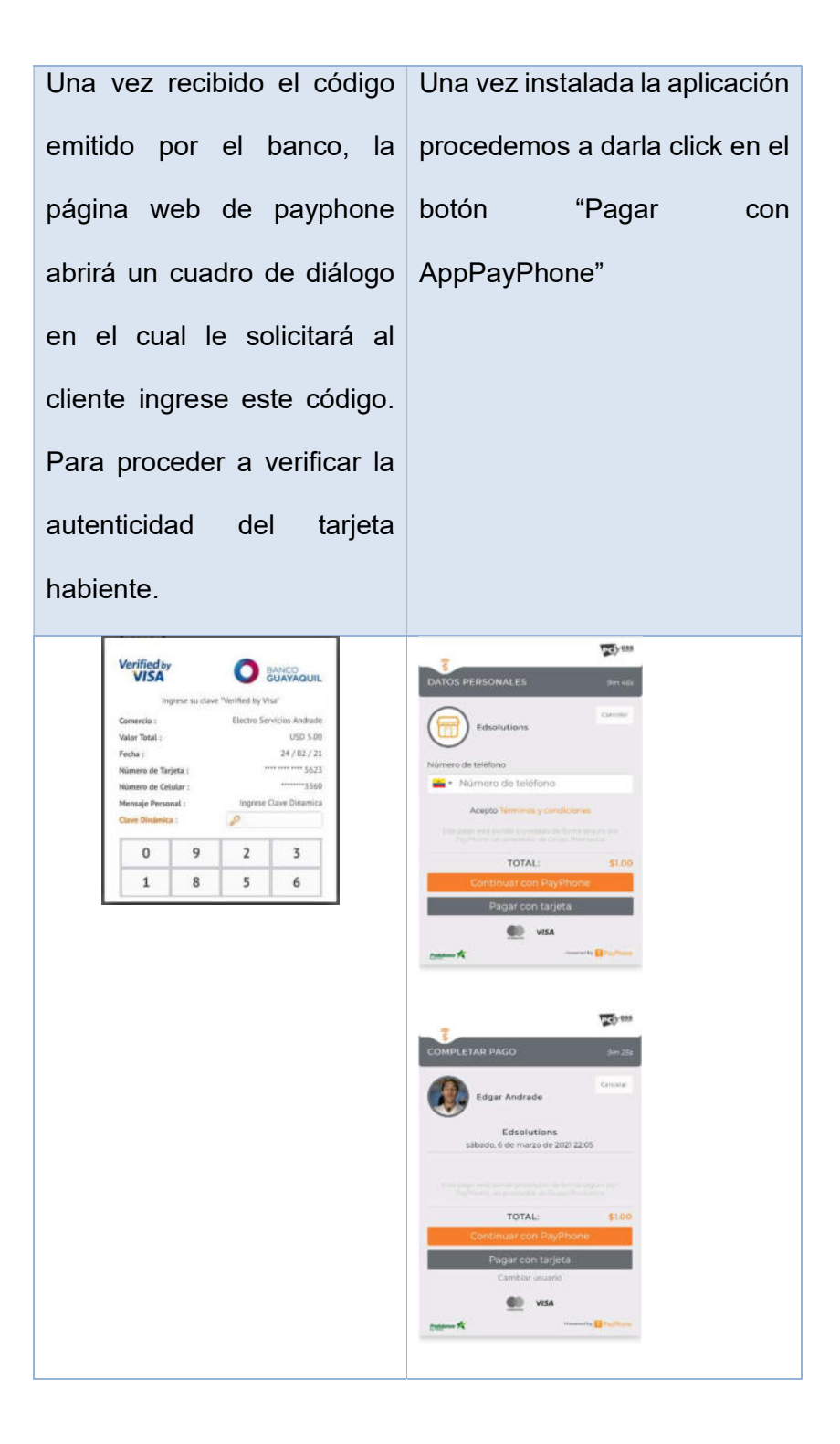

Una vez finalizado este proceso, la plataforma emitirá un mensade de "PAGO APROBADO", con los detalles de la transacción realizada. Dado que es un ambiente web desde el cual se está realizando este proceso, la plataforma ofrece dos opciones. La primera que es la descarga del comprobante de pago, y la segunda que es la impresión siempre y cuando tenga asignada o instalada una impresora en su comutadora. Como medida de seguridad la plataforma web solicitará el número celular de la persona que va a realizar el pago, demás del país desde donde se realizará. Esto hará que se muestren los datos de la empresa a la que se le va a realizar el pago, nombre de la empresa, fecha en que se realizará la transacción, el monto total a transferir.

33

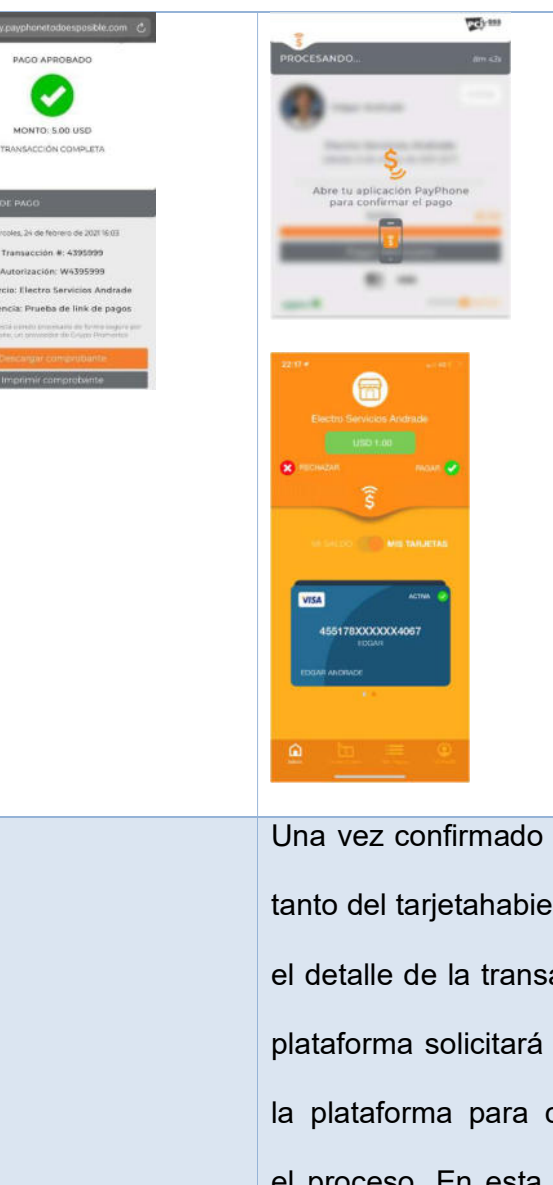

Una vez confirmado los datos tanto del tarjetahabiente como el detalle de la transacción, la plataforma solicitará que abra la plataforma para completar el proceso. En esta parte del proceso, se solicita confirmar la transacción dando click en el botón verde en la esquina

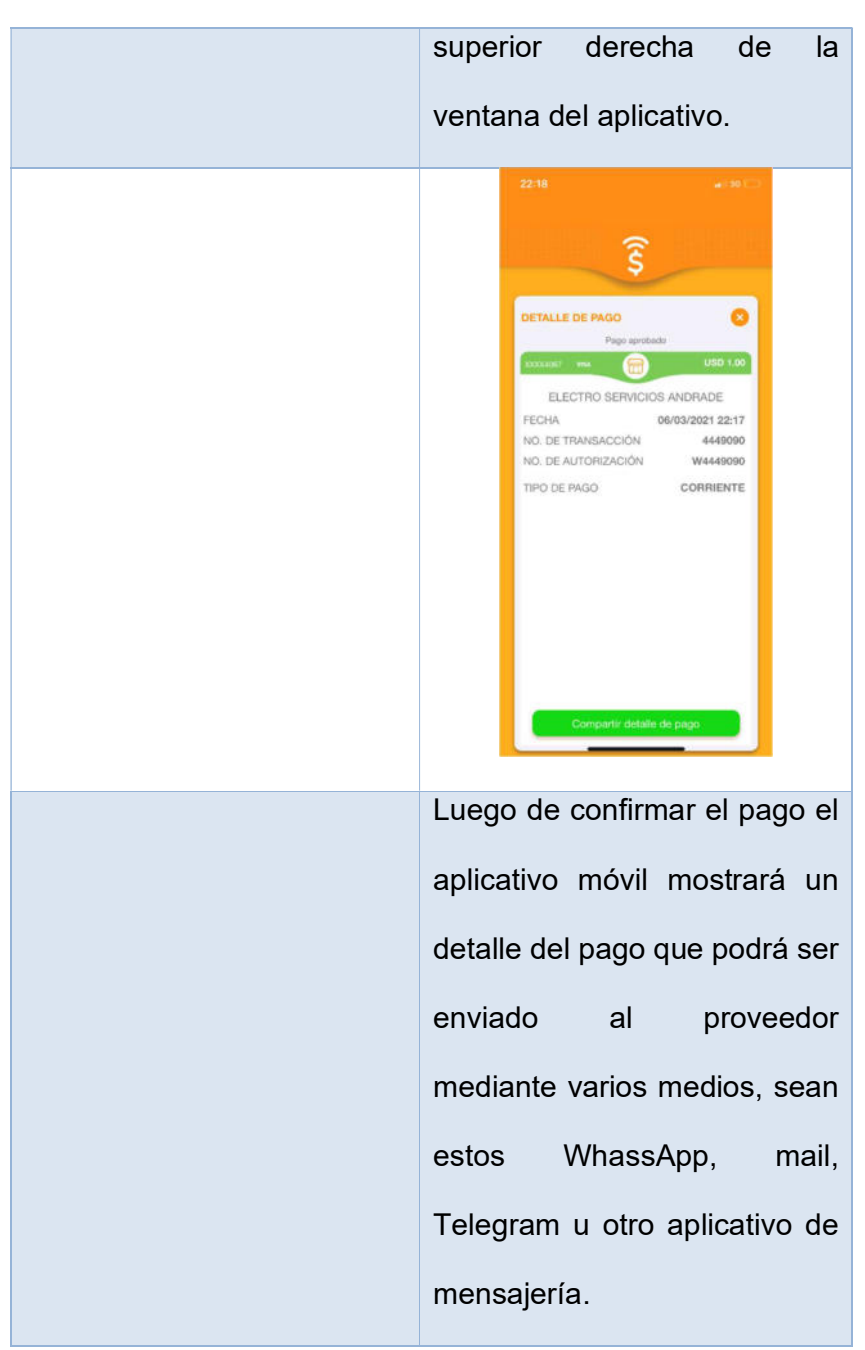

En las formas de pago descritas en la "Tabla 4 – Formas de pago" se encuentra detallado el proceso que el cliente va a realizar tanto por el lado del aplicativo como por medio del entorno web para la cancelación del valor que es generado en el link de cobros con tarjetas de crédito o debito dependiendo de los recursos del cliente.

# 2.4.2 IMPLEMETACIÓN DE PÁGINA WEB

# 2.4.2.1 SELECCIÓN DE PLATAFORMA

Para la selección de la plataforma en la cual se iba a implementar la página web se desarrollaron varias discusiones en las cuales el tema principal era si la página se desarrollaba o se usaba una plataforma constructora de sitios web. La gerencia solicitó una página que sea administrada por medio de una plataforma constructora de sitios, dado que el tiempo que se necesita para la publicación de esta es mucho menor al tiempo que se invertiría si se quisiera construir una página desde sus cimientos.

Además, la curva de aprendizaje es mucho más baja para aquellas personas que la vayan a administrar tanto para subir archivos, crear un producto nuevo, como para navegar en la misma. Entre las opciones más comerciales teníamos Wix, Godaddy, Jimdo, SquareSpace, GoogleSite entre otras. Entre todas las plataformas constructoras de sitios web se eligió Godday, en vista de su flexibilidad al momento de implementar módulos de pagos, marketing digital, email marketing, manejo de stock e inventario y muchos otros complementos más que se los puede insertar en la página tanto por código como por medio de complementos en la web.

La página principal ubicado en la url https://mx.godaddy.com/offers/domains/godaddynb?isc=goflla33 se muestra en la Figura 2. 14 - Página principal Goddady, en la que se muestra como publicidad principal venta de dominios, aunque que una de sus pestañas nos brinda la opción de construcción de sitios web como se muestra en la Figura 2. 15 – Sitios web.

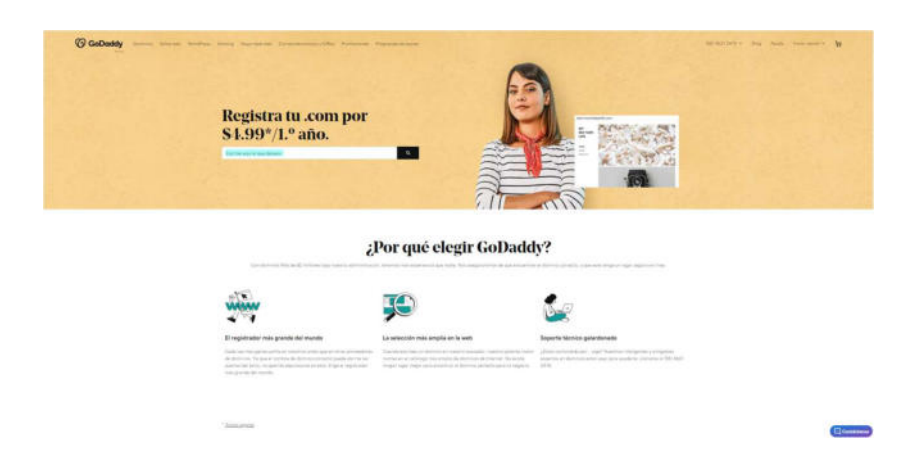

Figura 2. 13 - Página principal Goddady

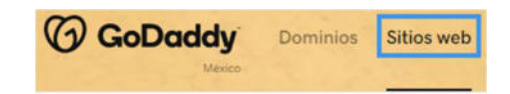

Páginas web + Marketing Creador de páginas web Tienda en línea Suite de marketing digital Optimización para buscadores

Figura 2. 14 - Sitios Web

Una vez elegida la plataforma en la cual se va diseñar la pagina web se procedió a realizar el levantamiento de información con el personal de la empresa para conocer tanto las características de los productos como las categorías y como información extra conocer el perfil y actitud de cada trabajador para más adelante trabajar en el plan del comportamiento organizacional.

# 2.4.2.2 DISEÑO DE PANTALLA PRINCIPAL

El entorno de diseño de la plataforma es muy intuitivo para el usuario razón por la cual la plataforma fue elegida. Dado esta premisa, se procedió a realizar bosquejos de la página para luego implementarlos y tener como resultado la página como se muestra en la Tabla 5 - Diseño principal

### Tabla 5 - Diseño principal

### Fuente: El Autor

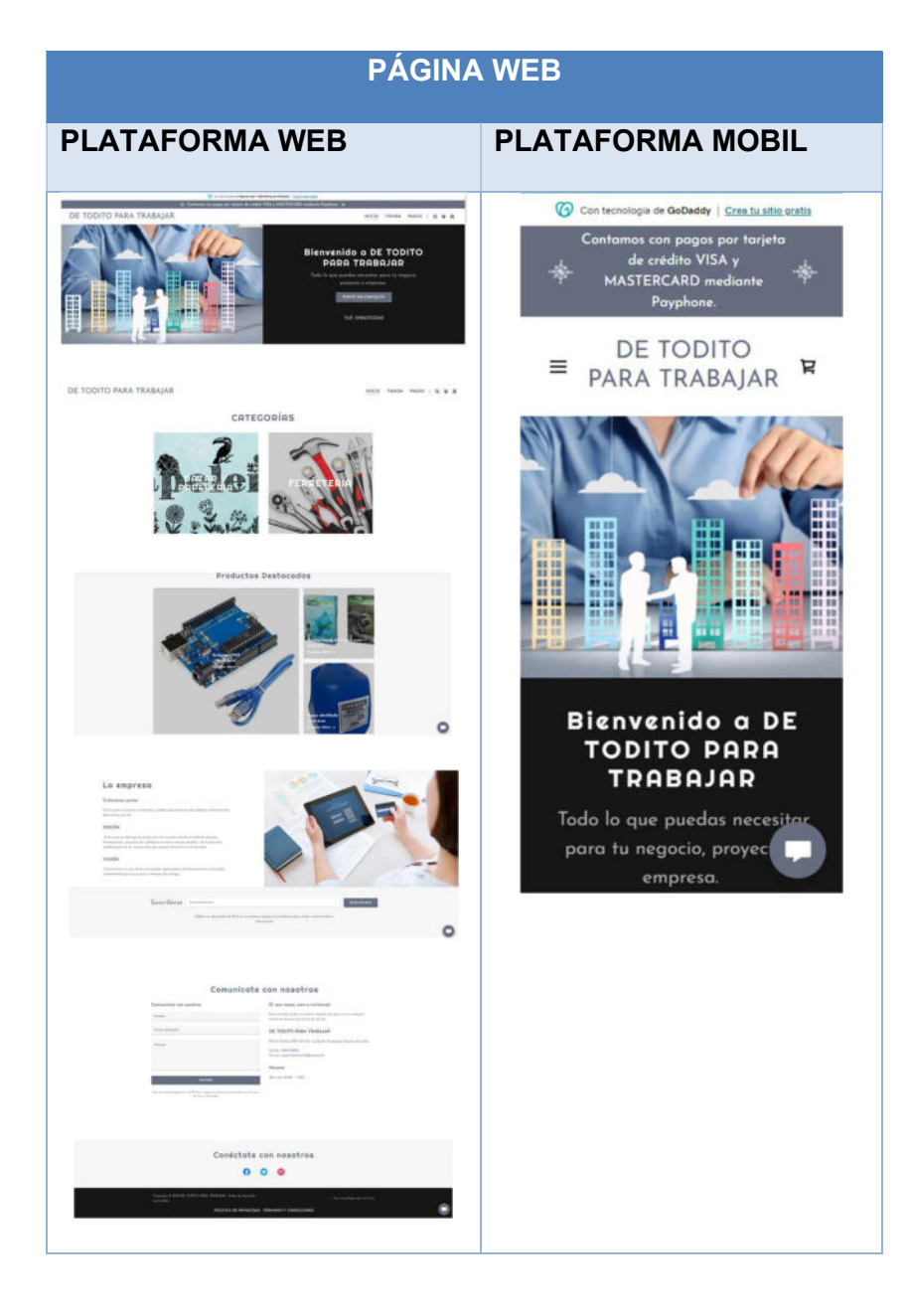

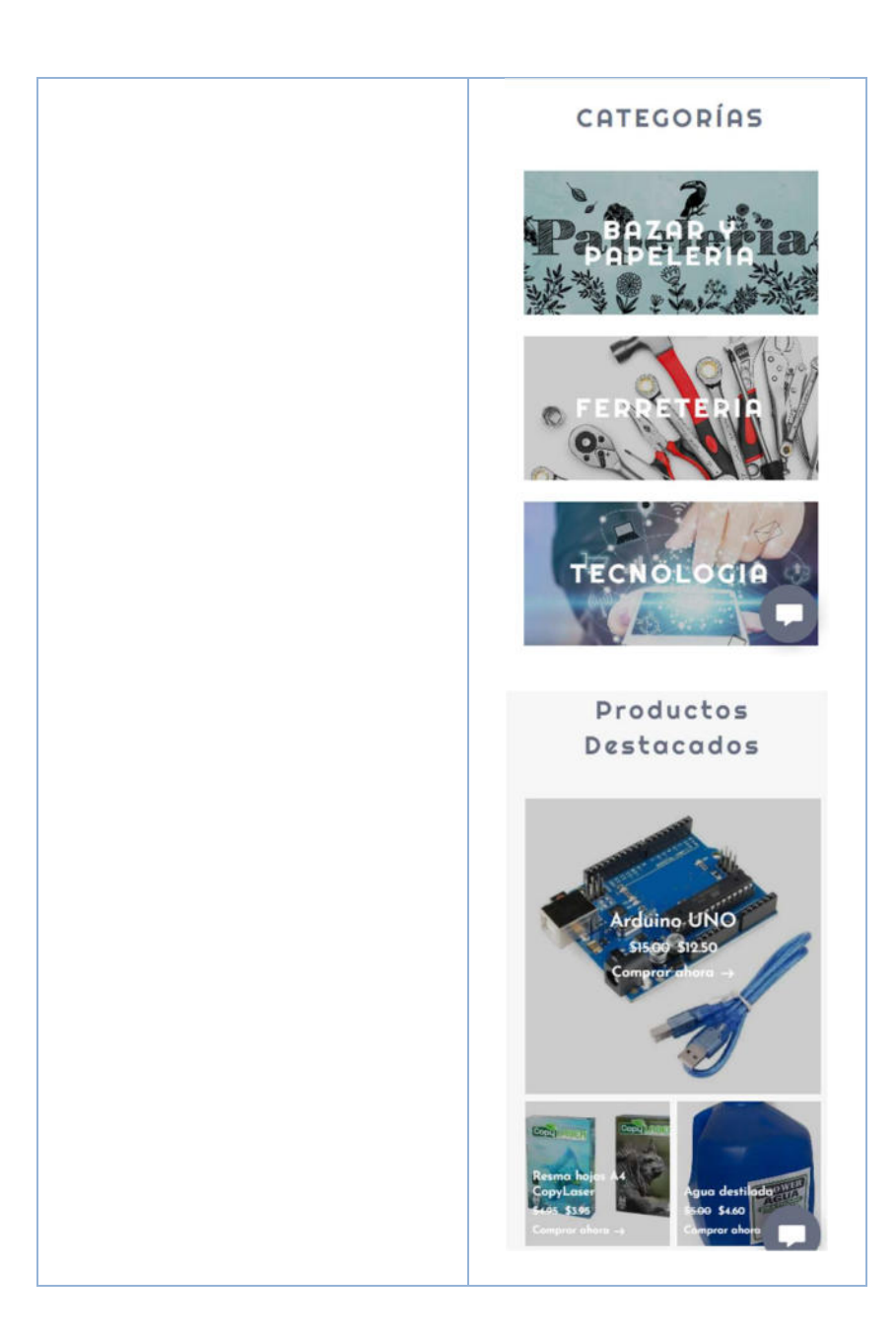

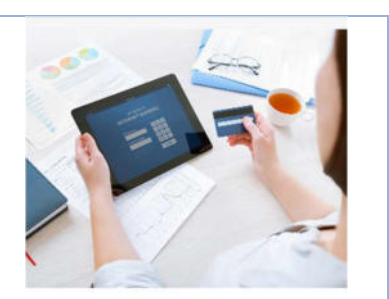

#### La empresa

#### Crezcamos juntos

Crece junto a nosotros vendiendo y<br>publicando productos de calidad y<br>obteneniendo descuentos por ello.

**MISIÓN** 

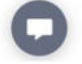

Evitar que se detenga la producción de nuestros clientes brindando equipos, herramientas, repuestos de calidad en el menor tiempo posible y de la más alta calidad para así ser reconocidos por nuestra eficiencia en el mercado.

#### **VISIÓN**

Convertirnos en uno de los principales importadores de herramientas en Ecuador caracterizado por sus precios y tiempos de enfrega.

Suscribirse

Correo electrónico

REGISTRARSE

¡Obtén un descuento de 10 % en tu

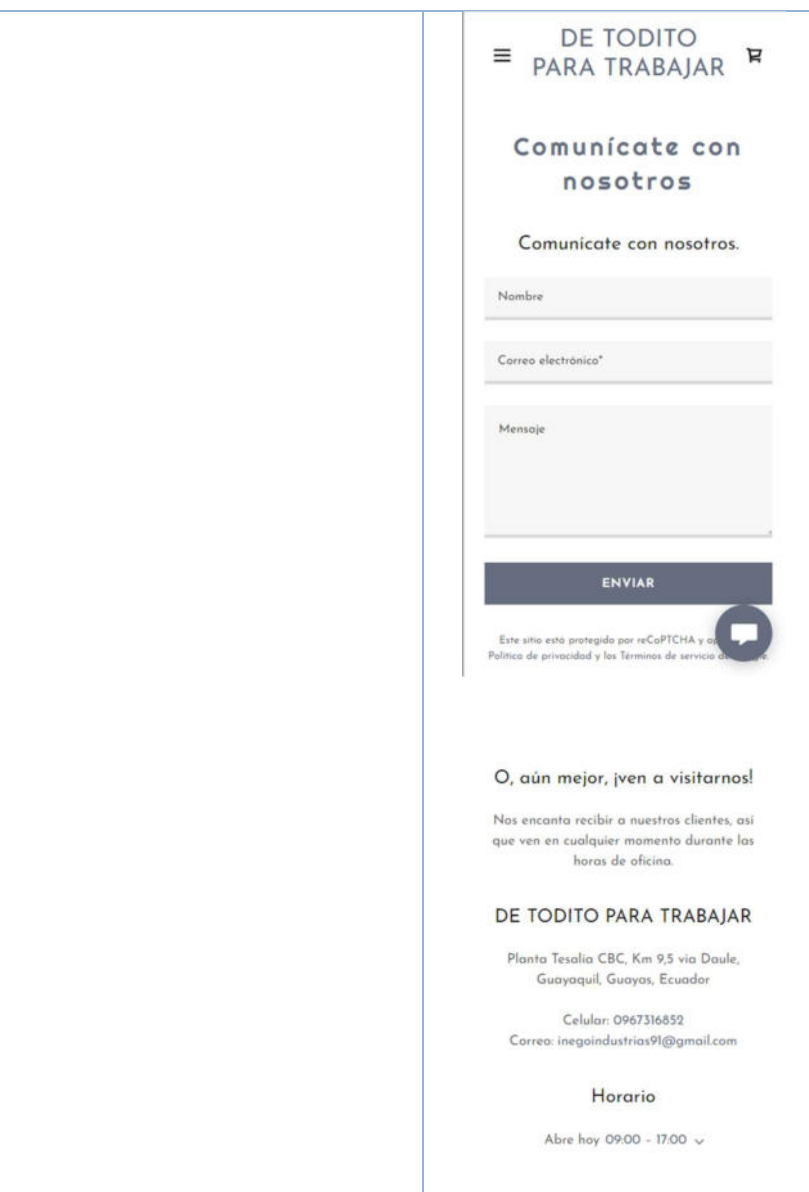

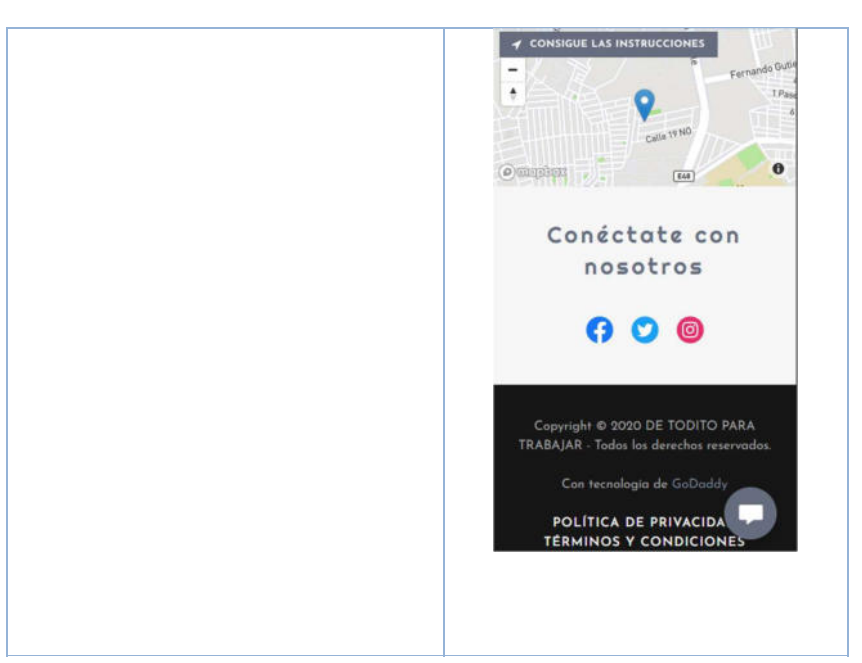

Basándose en las conversaciones que se han llevado con el personal de la empresa se ha dividido en cuatro categorías principales de los productos que la empresa ofrece. En vista que la plataforma es altamente flexible, y la empresa está en crecimiento, se proyecta un crecimiento en la gama de productos y servicios que ofrece, así que se ha capacitado al personal de la empresa para que conozcan el funcionamiento y administración tanto de las categorías como de los productos. Además de realizar instructivos que refuercen el conocimiento impartido.

### 2.4.2.3 REGISTRO DE PRODUCTOS E INVENTARIO

Uno de los procesos más laboriosos fue el registro de cada producto que la empresa ofrece al mercado. En vista de que este proceso tomaría una gran cantidad de tiempo se realizó una capacitación previa al personal para que aprendan a ingresar productos al ambiente web, de esa manera se logró ingresa todos los productos además de que el personal fue relacionándose con el manejo de la plataforma y lograr una primera interacción mucho más amigable. Dado la emergencia que se viven a la fecha actual muchos de los productos manejan un inventario en caliente, y las importaciones se ha detenido hasta que los pedidos se normalicen. A pesar de este inconveniente, estos productos aun así fueron colocados en la página web ya que siguen siendo parte de la cartera que ofrece la empresa.

La Figura 2. 16 – Productos muestra como el usuario visualiza los productos con sus respectivos precios y promociones de ser el caso. La empresa consta con una cartera de aproximadamente 300 productos entre todas sus categorías, sin contar con los servicios eléctricos, informáticos y académicos que ofrece a las empresa e instituciones educativas.

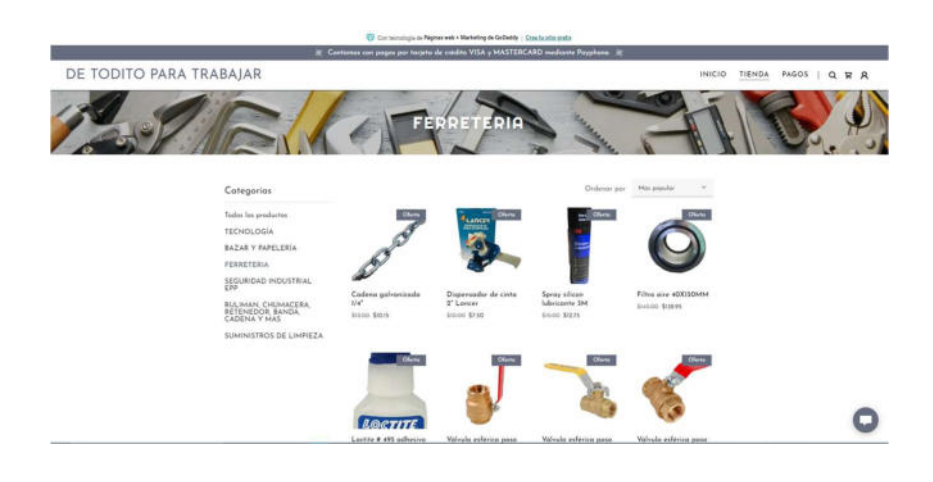

Figura 2. 15 – Productos

# 2.4.3 MARKETING DIGITAL

# 2.4.3.1 DEFINICIÓN DE MARKETING DIGITAL

Como lo indica el artículo "ESTRATEGIAS DE MARKETING DIGITAL POR MEDIO DE REDES SOCIALES EN EL CONTEXTO DE LAS PYMES DEL ECUADOR" cada día en el mundo se crean millones de cuentas relacionadas a las redes sociales que son utilizadas con diferentes propósitos no únicamente entretenimiento. Dado esta premisa, nos encontramos con un patrón de comportamiento que está teniendo un fuerte impacto en las relaciones que existe entre las empresas y los consumidores basado en las interacciones que existen en las redes sociales. [1]. Dado esta premisa, es fundamental aceptar que la forma en que se daba a conocer

una empresa ha cambiado radicalmente en la última década. Y la interacción cliente servidor se tiene que diversificar a medios más electrónicos como un ambiente web o redes sociales y menos tradicionales como la radio o televisión.

La interacción por medios digitales ha crecido a pasos agigantados y está siendo usado en diferentes medios tanto comerciales como políticos. Es así que podemos ver el ejemplo de la campaña por el equipo de Donald Trump. En una entrevista realizada por el programa de televisión 60 minutos realizada el 13 de noviembre del 2016, el mismo Donald Trump atribuyo que gran parte de su triunfo se la atribuyó a las redes sociales, además también indica que haber tomado esa decisión implicó un gasto mucho menor comparado al de su competidor. [2].

Basados en los indicios antes expuestos podemos concluir que un correcto marketing puede tanto impulsar la empresa en muchos sentidos además de lograr ahorrar una gran cantidad de dinero ya que muchas de las redes sociales no cobran por publicar productos de forma básica. A los conceptos y casos antes expuestos tenemos que agregarle el Funnel de conversión que va de la mano con el marketing digital, ya que una uno de los métodos más efectivos para captar clientes, generar fidelidad y crear procesos medibles que ayuden a la empresa a mejorar su sistema de información respecto a sus clientes.

# 2.4.3.2 CUADRO DE COMANDO INTEGRAL

Dado que en la actualidad laborar para una empresa ya no asegura una jubilación digna con la cual gozar de sus beneficios, muchas de las personas laboralmente dependientes también mantienen un negocio familiar. Inegoindustrias surgió a partir de esta iniciativa. En sus inicios era un mero emprendimiento que se llevaba de forma paralela al trabajo que desarrollaba el actual dueño. Conforme fue pasando el tiempo la empresa fue creciendo, en este contexto es necesario tener herramientas que ayuden a la empresa a desarrollar planes y estrategias con las cuales la probabilidad de consecución de la empresa sea mayores. [3][3][4]. En la revista "Herramienta de Gestión-Cuadro de Mando Integral ajustado a las particularidades de ONGS privadas Caso Obra Social Sopeña Oscus- Ecuador" declara que en el Ecuador hay una gran cantidad de emprendimiento, de todos estos, se ha notado que los fracasos se basan en mayor porcentaje a gestión empírica con las que se desarrollan. [5]. Dado esta proposición y luego de varias entrevistas con la gerencia se logró identificar que muchas de las ideas bajo las cuales la empresa surgió no estaban claras, no tenían un enfoque claro, no se tenía identificado cuales era los principios de la empresa. Se tomó la decisión de desarrollan un modela CANVAS en el cual se identifiquen todos estos principios. Además, se repitió en varias ocasiones la creación de este modelos para de forma progresiva ir mejorando la construcción de la estructura del mismo, es así que hasta la actualidad se tiene el modelo que se muestra en la Figura 2. 17 – CANVAS, donde se detalla todos los puntos relevantes de la empresa.

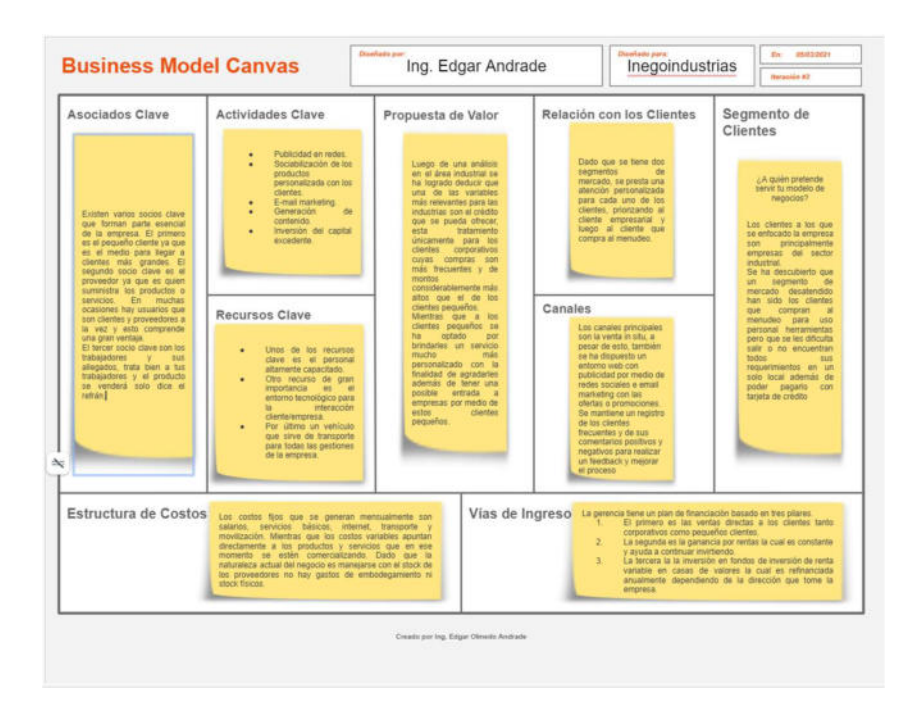

Figura 2. 16 – CANVAS

Luego de haber realizado varias iteraciones para la construcción del modelo que se detalla en la Figura 2. 17 – CANVAS, se ha tomado como plan revisar este modelo de forma constante y cada seis meses volverlo a desarrollar con la finalidad de evaluar el avance de la empresa y que posibles mejoras se pueden desarrollar para el crecimiento de la compañía. La gerencia ha aprobado esta práctica ya que han visto de una manera más organizada la estructura de su empresa, además de poder controlar desde diferentes francos la empresa, sus interesas y su supervivencia en un mundo tan cambiante como es en que actualmente vivimos.

# 2.4.3.4 CREACIÓN DEL PLAN DE MARKETING DIGITAL

Una vez desarrollada la página web y ya con una base de correos electrónicos recopilados por las personas que han entrado a la página, se han registrado, o simplemente han hecho alguna consulta o cotización de algún producto o servicio se procede a publicar en diferentes medios los productos y promociones que la empresa ofrece. Es así como mediante Facebook e Instagram se realizan las publicaciones de los productos nuevos y promociones y por medio de WhatsApp se realizan los contactos más personalizados con los clientes.

Para desarrollar el plan de Marketing digital se ha iniciado analizando la empresa y la receptividad al cambio que cada una de las personas que forman parte de la empresa. Este primer paso nos da una perspectiva del nivel de complejidad que se va a tener al momento de trabajar con el personal, a pesar de esto esta medición es interna y la cual se busca mejorar.

El segundo paso para es más interno, se busca evaluar cómo se encuentra la empresa en relación con la competencia, saber contra quien la empresa está compitiendo, como está el mercado en relación con su nicho de mercado, que sistema de información maneja la competencia. Para esto se realizó un F.O.D.A. de la empresa que se muestra en la Tabla 6 – FODA.

Este análisis mostró un nicho dos nichos de mercado que eran ocupados por empresas totalmente opuestas. Es decir, cada tipo de empresa se enfocaba únicamente a un solo nicho de mercado, era muy pocas las empresas que buscaban atender a ambos sectores, dado que en principio es muy costoso mantener un inventario de existencias físicas tan grande para poder atender a los clientes corporativos y además vender al menudeo, no es un negocio rentable para estas empresas, en cambio aquellas empresas que se dedican a vender al menudeo tienen un stock mucho más limitado, tienen los productos que sus clientes compran con más frecuencia, esto hace que siempre tengan un flujo constante de efectivo, pero aquellos productos de importación o de poca rotabilidad no les es convenientes tenerlos ya que sería una inversión de alto riesgo porque no tienen clientes que estén en búsqueda de estos productos. Es decir, vender este tipo de productos implica una inversión mucho mayor de tiempo, y esperar encontrar el cliente con el factor económico y la necesidad adecuada para ese producto es mucho más difícil para un local que vende al menudeo. En cambio, la empresa posee un sistema que le permite beneficiarse del stock de sus proveedores, lo que quiere decir que no posee gastos de bodegaje, además puede venderle a clientes pequeños con un servicio personalizado y a clientes corporativos con un amplio crédito el cual, es sumamente atractivo ya que no hay intereses de por medio que incrementen el precio del producto. Todo depende de la negociación a la que se haya llevado a cabo en el momento de la venta. Esta es su principal fortaleza.

> Tabla 6 – FODA Fuente: El Autor

> > FODA

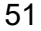

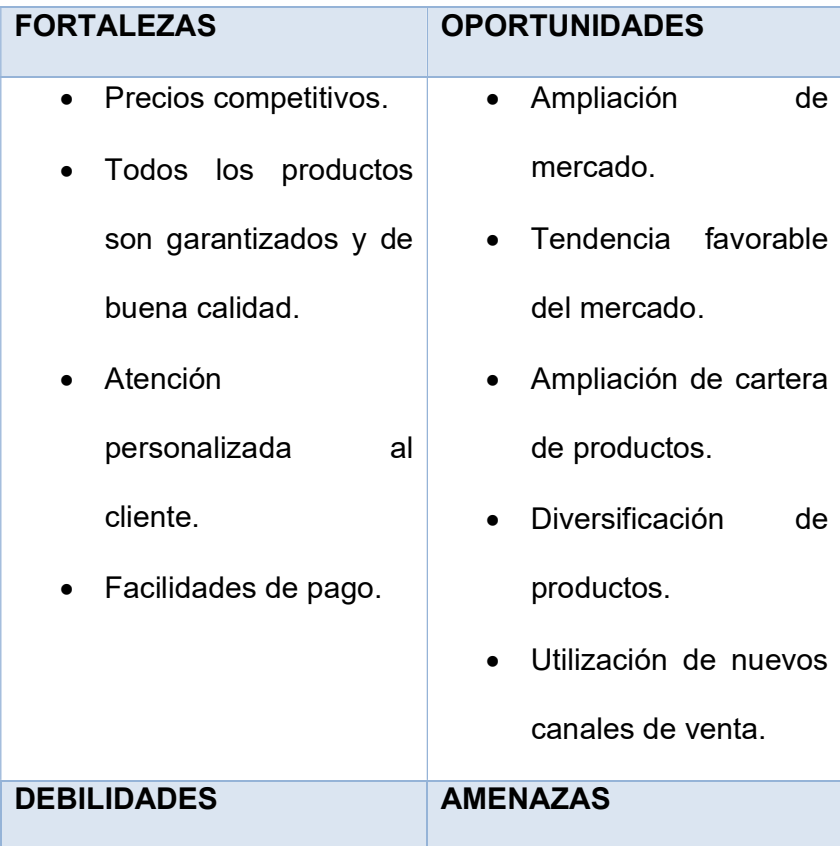

- Bajo nivel tecnológico.
- Tamaño empresarial reducido
- Mínimo stock de ventas.
- Situación financiera generada por la recesión económica.
- Nuevos competidores capaces de competir por precios.
- Mala cobertura de medios de comunicación
- Devolución de productos.
	- Tiempo de pago exagerado por parte de los clientes corporativos.
	- Baja capacidad de inversión.
	- Nuevos impuestos.
	- Aumentos de precios en los combustibles.

Luego está el tiempo de entrega, ya que no posee un stock físico para entrega inmediata, ya que depende del stock de sus proveedores, siempre el cliente está sujeto a un tiempo de espera para confirmar existencias en el stock de los proveedores que forman parte de la base de datos de la

empresa. Hasta la actualidad esto no ha implicado un mayor problema ya que en la mayoría de los clientes tanto corporativos como pequeños, al momento de darles el valor agregado de la empresa que se ha detallado en la Figura 2. 17 – CANVAS, el tiempo de respuesta no ha sido un mayor problema. A pesar de esta favorable situación, en el historial de la empresa si ha habido casos en los que se han perdido ventas por este tiempo de entrega el cual, se está considerando mantener un stock mínimo de únicamente aquellos productos que tienen una alta rotabilidad tanto por parte de los clientes pequeños como corporativos.

## 2.4.4 COMPORTAMIENTO ORGANIZACIONAL

Como lo indica Stephen O. Robinson y Timothy A. Jugge, el comportamiento organizacional es una ciencia aplicada del comportamiento que se nutre de las contribuciones de varias disciplinas, sobre todo la psicología, la psicología social, la sociología y la antropología. Las contribuciones de la psicología han sido básicamente en el nivel individual, o micronivel, de análisis; en tanto que las otras disciplinas han ayudado a la comprensión de conceptos más extensos tales como los procesos grupales y la organización.[6]. Esto nos da a entender que es mucho más fácil cambiar toda una flota de vehículos que el comportamiento organizacional de una empresa. Aunque es complejo, no es imposible y para esto se ha planteado una estrategia a largo plazo que irá moldeando tanto a los trabajadores antiguos, como aquellos nuevos que en el futuro de la empresa irá ingresando a la empresa. Dado que la empresa está en pleno crecimiento, es evidente que debe poder adaptarse a todos los cambios que surjan y se ha sugerido a la gerencia utilizar las innovaciones tecnológicas Open Source que el mercado ofrece.

Para crear una estrategia adaptable a largo plazo que ayude a la empresa a adaptarse al cambio, fue necesario conocer los valores que regían la misma. Luego de varias entrevistas con la gerencia, se enlistó varios de los valores que regían los principios de su compañía. Uno de los principales era su eficiencia en la busque de soluciones. Este concepto es muy interesante, ya que no se refieren a sí mismos como venta de productos o servicios, sino más bien venta de soluciones. Podemos notar que la página web tiene una variedad de herramientas, artículos de bazar y tecnológicos, aunque al hablar con las personas que se contactan con los clientes, les preguntan qué problema tiene, en vez de preguntarle que producto desean. Esto da una gran apertura a vender más de un producto o servicio al mismo tiempo. El problema es que esta habilidad únicamente la tiene aquellos que conocen sobre la máquina o herramienta sobre la cual se está hablando con el cliente. Una vez descubierto este importante dato, se ha procedido a solicitar

55

un reporte de los productos más vendidos y un listado detallado de su uso o características. Esto con la finalidad de capacitar a los nuevos integrantes para que puedan ofrecer soluciones de manera más eficiente en aquellos productos que tienen una frecuencia de venta más alta.

La organización, disciplina y cooperación es uno de los factores cruciales en la empresa, ya que un trabajador tiene que desempeñar varias funciones y cuando se acaba de integrar a la empresa esto puede ser una tarea abrumadora, además que la curva de aprendizaje es muy alta para todas las actividades que tiene que realizar. De forma progresiva a aquellas personas que ya conocen el desempeño de la empresa a profundidad se les ha entrevistado para que detallen paso a paso todos los procesos que conocen. Luego se ha listado todas las actividades que se realizan en la empresa sin asignárselas a ningún trabajador. Esto con el fin de poder distribuir estas actividades entre todos los trabajadores en caso de que uno de ellos se ausente y poder controlar que actividades no se están realizando de manera eficiente y quienes son los encargados de esa actividad. Además, nos ayudará a que la curva de aprendizaje de los nuevos integrantes sea mucho menor, ya que se le irán asignado actividades de forma progresiva en medida de su desenvolvimiento y reacción al cambio. Recordemos que el éxito de una empresa está basado en su habilidad para adaptarse al

56

cambio y lograr visualizar aquellas oportunidades que se presenten, esto sumado a tener los recursos necesario para tomar esta oportunidad. Uno de los casos más sonados de adaptabilidad y toma de oportunidades es el caso de Blockbuster y el éxito de Netflix en el cual a breves rasgos, por Blockbuster subestimar a su competencia Netflix no tomó la oportunidad de una alianza, y el nivel de adaptabilidad al cambio y estrategia de marketing y negocio de Netflix fue arrasadora a tal punto que en poco tiempo Blockbuster no pudo más y quebró.

Con estos pequeños cambios se suma el uso de plataforma certificadoras como UDEMY en sus cursos gratuitos. Esta iniciativa se la realiza con la finalidad de motivar la autoeducación de los trabajadores en diferentes disciplinas, no únicamente en las necesarias para su normal desenvolvimiento. Una de las formas de motivas estas a que las personas se auto eduquen es compensando los cursos que toman con una hora a la semana en la que puedan retirarse de sus laboras más temprano por cada curso que aprueben y expongan lo aprendido sea en una charla un resumen.
# CAPÍTULO 3

# EVALUACIÓN DE RESULTADOS

### 3.1 MONITOREO DE COBROS MEDIANTE PAYPHONE.

Una vez implementado el sistema de cobros mediante la plataforma PayPhone se empezaron realizando varios cobros utilizando el procedimiento descrito anteriormente. Esto ha ayudado a incrementar un servicio que ofrecerle al cliente para facilitarle el proceso de compra. Las ventas de equipos con precios considerablemente altos se han incrementado debido a que muchos de los pequeños clientes ahora ya pueden comprar y diferir los pagos por medio de su entidad bancario de preferencia. A pesar de las

notables ventajas que ofrece esta plataforma, se han presentado ciertas no conformidades en el proceso de pago tanto por parte del cliente como por parte de la empresa.

Es así como, en ciertas ocasiones al momento de generar el pago, el usuario por parte de la empresa que genera el link de pagos suele cometer ciertos errores en los datos y valores al momento de ingresarlos en el formulario para crear el vínculo de pagos y esto hace que cuando se lo envíe al cliente, este al revisar los datos para pagar la factura encuentre esta inconsistencia en los datos y no lo cancele hasta que se genere un nuevo link. Esto a simple vista puede ser un error que se arregla generando un nuevo vínculo de pagos, aunque el verdadero asunto es la ruptura de confianza que se crea entre el cliente y la empresa. Para esto se ha solicitado a todo el personal antes de enviar el link, realizar una verificación previa, ingresando al link de pagos y contrastando la información a pagar del cliente versus la información que se muestra en el link de pagos.

#### 3.2 GENERACIÓN DE INFORME COMPARATIVO

Una vez implementadas las soluciones se ha procedido a realizar entrevistas en diferentes etapas y en diferentes horarios para evaluar el nivel de conformidad que se tiene con respecto la situación que se

vivía antes de la ejecución de la propuesta en todas sus fases. El punto focal en las entrevistas realizadas es evaluar de forma integral con cada uno de los trabajadores el nivel de complejidad que representa brindarle la información correcta al cliente desde la página web con el stock actualizado, además de continuar con la constante mejora que se ha propuesto al implementar un modelo CANVAS con el cual cada semestre se lo replantea para analizar posibles mejoras a realizar, conocer la opinión de sus trabajadores e integrar al equipo.

En la Figura 3. 1 – Ventas 2019 – 2021 podemos notas que hay varios picos en ventas bastante notorios, esto se debe a las ventas que se lograron concretar por medio de tarjetas de crédito, o el departamento de ventas fue contactado por el cliente debió a las publicaciones de las redes sociales. También hay que tener en cuenta que en los meses de marzo a junio del 2020 el Ecuador y el mundo vivió una crisis mundial y una recesión económica bastante fuerte. Esto fue muy bien llevado por parte de la empresa, ya que, gracias a las gestiones previas con el personal, esta crisis que el planeta entero vivía fue visto como una oportunidad de encontrar un nuevo mercado desatendido, además de poder vender productos, ya no era necesario acercarse al cliente para la entrega de la mercadería, ya que se usó la plataforma PayPhone para los cobros en caso fueran cobros a crédito, y transferencias bancarias si el

60

cliente así los disponía. Y para la entrega se dispuso de las varias plataformas de delivery que en el mercado existen, lo cual agilitó mucho el proceso aprovechar todos los recursos tecnológicos a mano. Para aquellas entregas que no se podían gestionar por medio de estas plataformas como motores o maquinarias bastante grandes, se optó por obtener el permiso que la municipalidad entregaba para estos casos de emergencia, y únicamente se hacían entregas un día en el cual se recogían todos los pedidos para evitar estar expuestos y minimizar los costos de logística.

Una vez analizado el cuadro de ventas que fue creado por medio de las declaraciones entregadas por el financiero de la empresa de los meses de enero 2019 a febrero del 2021 se encontró un patrón de comportamiento en las ventas, información que no había sido analizada antes. La conclusión a la que se llego es que en los meses próximos a fin de año las ventas de la línea industrial de la empresa bajan dramáticamente, ya que muchas de las empresas o clientes corporativos que tienen buscan hacer cierre de año y por lo tanto desean tener la mínima cantidad de repuestos o stock en sus bodegas. Mientras que las ventas tecnológicas crecen. Este crecimiento de las ventas tecnológicas ha sido posible debido al servicio de cobros con tarjeta de crédito que se ha implementado, ya que los clientes que se manejan son en su mayoría familias que

61

adquieres estos productos o servicios para su hogar, más que las empresas.

### 3.3 BENEFICIO DE LA SOLUCIÓN

Luego de la implementación de la solución se pudieron evidenciar varios beneficios esperados y surgieron otros beneficios que no estaban estipulados, pero fueron muy bien recibidos por todos. A continuación, los nombraremos y explicaremos.

Uno de los beneficios más notorios fue el incremente en las ventas que se produjo producto de la implementación del sistema de pagos con la plataforma PayPhone, la página web, y la mejora en la forma en que se consultaba la existencia o adquisición de un producto. Además de este incremento en las ventas, otro beneficio que fue progresando es el enfoque multi mercados, es decir, que se ha logrado atender tanto a clientes corporativos como a personas naturales no obligadas a llevar contabilidad de una manera mucho más personalizada, esto dio como resultado la fidelidad de los clientes corporativos los cuales son los que representan la mayor entrada económica de la empresa, y el crecimiento en marca por parque de los pequeños clientes. Con la implementación de la página web y la publicidad en las redes sociales, se ha obtenido primero un crecimiento en la cantidad de usuario que conocen la empresa, y como resultado complementario una notable mejora en el compromiso por parte de todos los empleados ya que estas publicaciones las pueden hacer todos en sus redes y así dar a conocer los productos y servicios de la empresa, este logro

también es gracias al trabajo que se viene realizando en la cultura organizacional. Ya que es un proceso bastante extenso el cambio de cultura organizacional, este asunto seguirá en constante análisis para ser evaluado por parte de la dirección.

Se ha notado que los conflictos que existían entre trabajadores ha disminuido considerablemente, cada uno ya tiene un rol claramente especificado y esto ha mejorado la productividad de todos, además de aportar a la cooperación entre compañeros, actitud que antes no existía, esto gracias a la progresiva participación en la mejora del plan de trabajo que se viene realizando. Escuchar las sugerencias de todos y analizar esta información ha hecho trabajar de forma cooperativa a todos y logra un compromiso intrínseco de nivel personal y profesional tanto en los miembros de la directiva como en sus trabajadores.

Otro beneficio relevante es la apertura a un nuevo nicho de mercado que es el mundo digital, el cual en sus inicios no estaba contemplado en lo absoluto, aunque con un mundo que avanza a pasos vertiginosos en los negocios y la tecnología, las PYMES y microempresas no pueden darse el lujo de ser estáticos y rígidos en su forma de hacer negocios, deben tener a la tecnología como su principal herramienta de crecimiento. Esta nueva forma de hacer negocios también ha traído consigo la ventaja de no depender de las ventas por perchas, lo cual aparte de disminuir o eliminar los costos de bodegaje y local comercial incrementa el número de clientes al cual el producto o servicio llega.

A todo lo antes mencionado, también ha surgido un factor muy importante, que es una mejora en la comprensión del comportamiento del cliente, tanto en línea como presencialmente. Ya que, en épocas de pandemia y aislamiento, lo que menos deseaba el cliente es tener que movilizarse, muchas charlas, contactos y ventas se lograron realizar gracias a las mejoras en los procesos y la implementación de varias formas de pagos que facilitan al cliente tanto la comunicación como la interacción con el vendedor.

## CONCLUSIONES Y RECOMENDACIONES

## **CONCLUSIONES**

- 1. Con la implementación de cobros se ha logrado adquirir nuevos nichos de mercado enfocado en mayor proporción a clientes pequeños que no poseen la capacidad adquisitiva total del producto y lo desean adquirir por medio de tarjetas de crédito. Esta solución no afectó a los clientes corporativos ya que su forma de pago es mediante un sistema S.A.T., cheque o transferencias
- 2. Al tener roles bien definidos para cada uno de los trabajadores, se tiene claro las actividades de cada uno, y por iniciativa de cada uno se han logrado ventas ajenas al departamento concerniente a este proceso lo que muestra el compromiso de todos en el crecimiento de la empresa.

3. La creación de la página web, la publicidad en las redes sociales y la creación de contenido muestra una constante inserción en el mundo digital de la empresa y la progresiva inquietud de parte de la directiva por innovar sus procesos para sobrevivir en el mundo digital de los negocios.

## RECOMENDACIONES

- 1. Implementar botón de pagos en página web que permita al cliente realizar los pagos del producto seleccionado en menor tiempo además no depender de la aprobación del vendedor ya que las existencias físicas están cargadas en la página web.
- 2. La dirección y los trabajadores en todos los departamentos deben preocuparse por tener una escucha empática mutua, esta recomendación es parte de la cultura organizacional que se encuentra mejorando de forma gradual.
- 3. Adquirir un dominio para la página web para tener un mejor control en la administración de esta además de poder realizar adecuaciones más personalizadas al entorno para facilitar la interacción con el cliente.
- 4. Mejorar el contenido creado para las redes sociales y para la página web, ya que los clientes no solo buscan productos para comprar, y la tendencia actual para atraer clientes es, mediante Internet lograr mostrar la necesidad del producto y luego ofrecerlo como alternativa óptima para la solución de su problema o inconformidad.
- 5. Trabajar en conjunto con instituciones superiores para poder tener información actualizada de las tendencias actuales del mercado en las

diferentes áreas sean estas: financiera, negocios, innovación tecnológica y publicitaria, entre otras.

6. Realizar un monitoreo semestral de los cambios que se hagan en cualquiera de los procesos que maneja la empresa para evaluar si estos cambios favorecen o perjudican de alguna manera explícita o implícita a la empresa.

# BIBLIOGRAFÍA

- [1] López, R. Morales, and O. Cavero, "Digital marketing strategy through social networks in the context of Ecuadorian SMES," CienciAmerica, vol. 7, no. 2, p. 18, 2018.
- [2] R. Rodríguez-Andrés, "Trump 2016: ¿president elected thanks to social media?," Palabra Clave, vol. 21, no. 3, pp. 831–859, 2018.
- [3] J. M. Sánchez, M. L. Vélez, and P. Araújo, "BALANCED SCORECARD PARA EMPRENDEDORES : DESDE EL MODELO CANVAS AL CUADRO DE MANDO INTEGRAL \* BALANCED SCORECARD FOR ENTREPRENEURS : FROM THE CANVAS MODEL TO THE CMI Abstract BALANCED SCORECARD PARA EMPREENDEDORES : DESDE O MODELO CANVAS AO QUADRO DE COMAN," Fac. Ciencas Económicas, vol. XXIV, no. 1, pp. 37–47, 2016.
- [4] M. T. S. Card and O. S. Sope, "Herramienta de Gestión-Cuadro de Mando Integral ajustado a las particularidades de ONGS privadas-Caso Obra Social Sopeña Oscus- Ecuador," 2020.
- [5] S. Oscus-ecuador, "Diseño de un modelo de gestión para la Obra Social Cultural Sopeña OSCUS-Ecuador Departamento de

Investigación y Postgrados Abril 2015," 2015.

- [6] F. Plancarte, Comportamiento Organizacional, vol. 2012, no. 1105. 2009.
- [7] "¿Qué son las PYMES?" [Online]. Available: http://www.grupoenroke.com/index.php/proyecto-pymes/46-que-sonlas- pymes. [Accessed: 16-Mar-2019].
- [8] S. Elizabeth, R. Salinas, C. Escolar, and N. Inglaterra, "Sistema de Pagos," no. 866, pp. 8–9, 2013.
- [9] L. Codina and M. C. Marcos, "Artículos Posicionamiento web: conceptos y herramientas," El Prof. la Inf., vol. 14, no. 2, pp. 84–99, 2005.

### GLOSARIO

Pymes: Es un conjunto de pequeñas y medianas empresas que de acuerdo a su volumen de ventas, capital social, cantidad de trabajadores, y su nivel de producción o activos presentan características propias de este tipo de entidades económicas.[7]

Sistema de pagos interbancarios: es un servicio que presta el BCE, a través de las instituciones del sistema financiero, que permite que clientes de una institución financiera transfieran, en forma electrónica, recursos de su cuenta a un cliente de otra entidad del sistema financiero.[8]

Dominio Web: Es el nombre único que posee una página web, el cual puede ser traducido en una dirección IP. [9]

## ANEXOS

### DIAGRAMA DEL FUNCIONAMIENTO DEL NEGOCIO

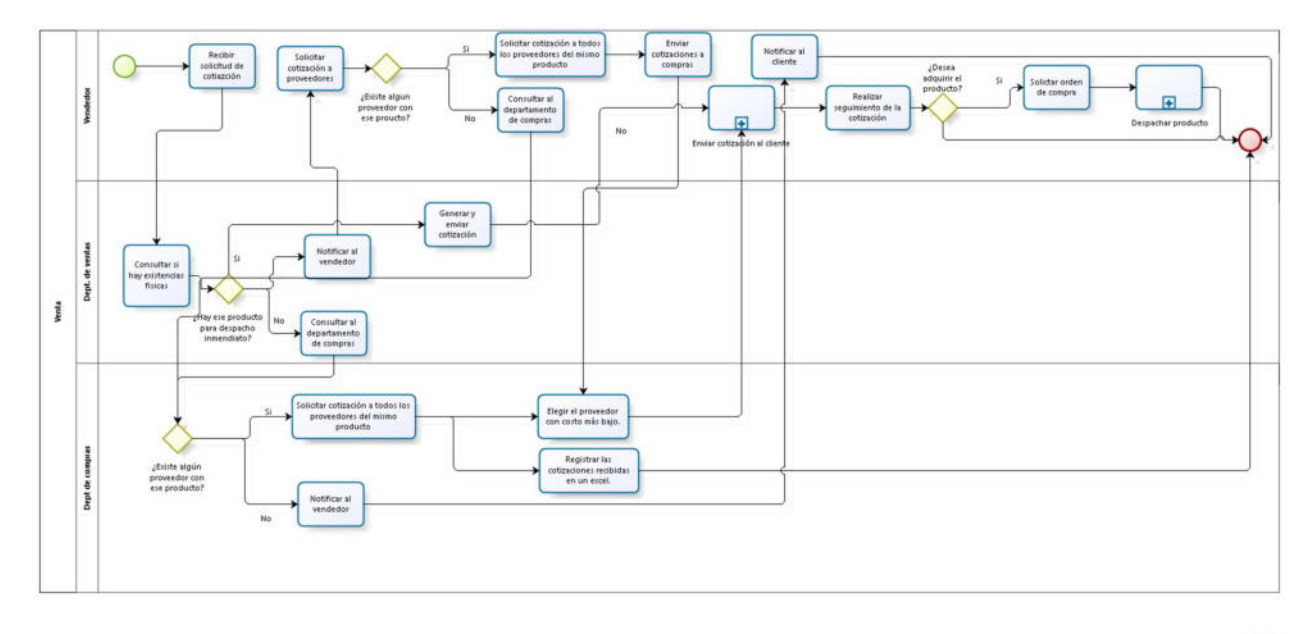

bizagi

Figura 1.3 - AS-IS Funcionamiento del negocio

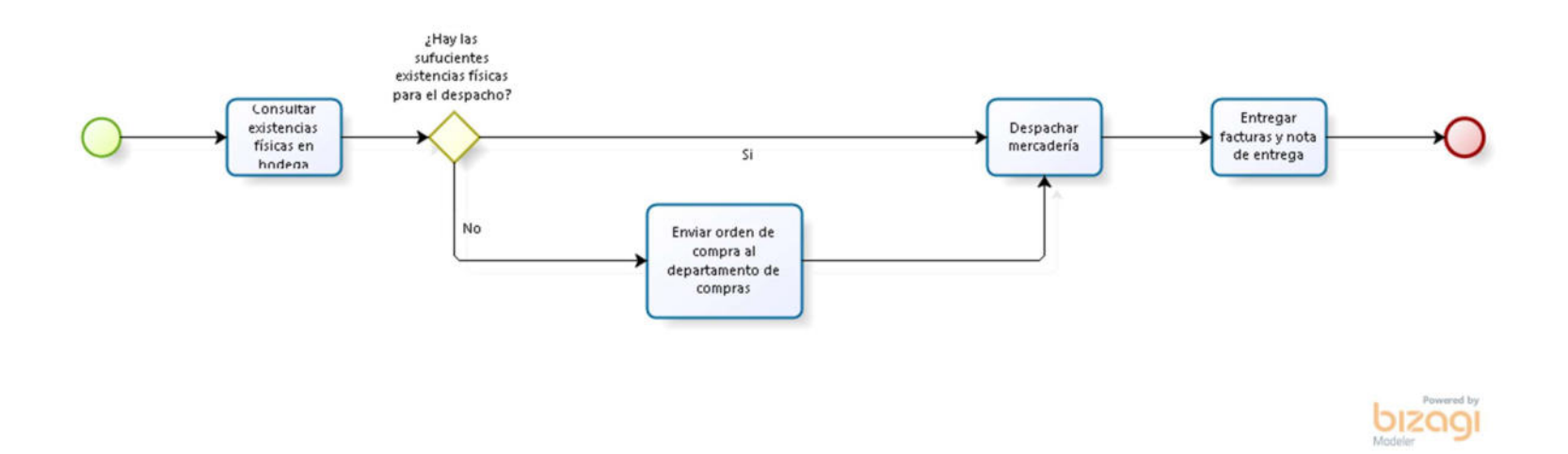

Figura 1. 4 - Sub proceso Despachar producto

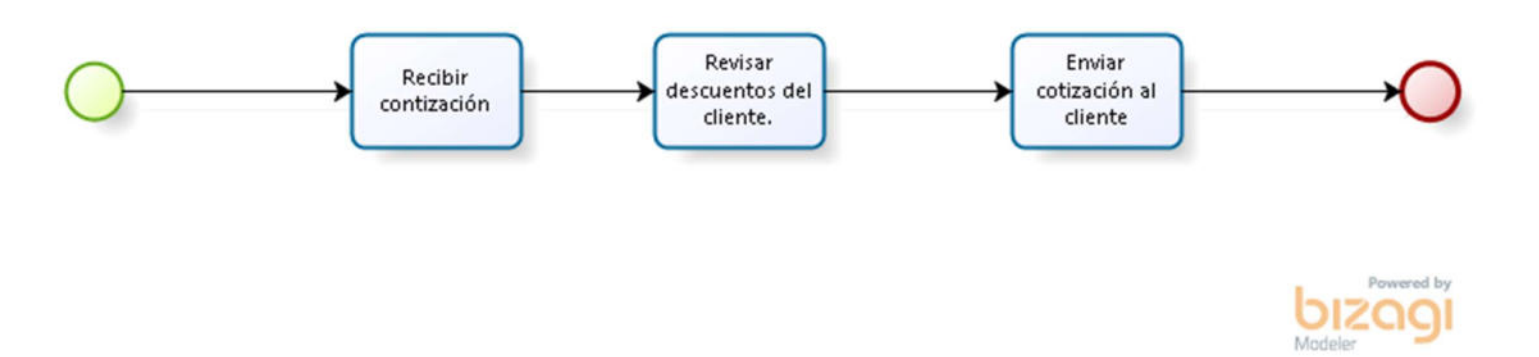

Figura 1. 5 - Sub proceso Enviar Cotización

# PLANIFICACIÓN DE ACTIVIDADES

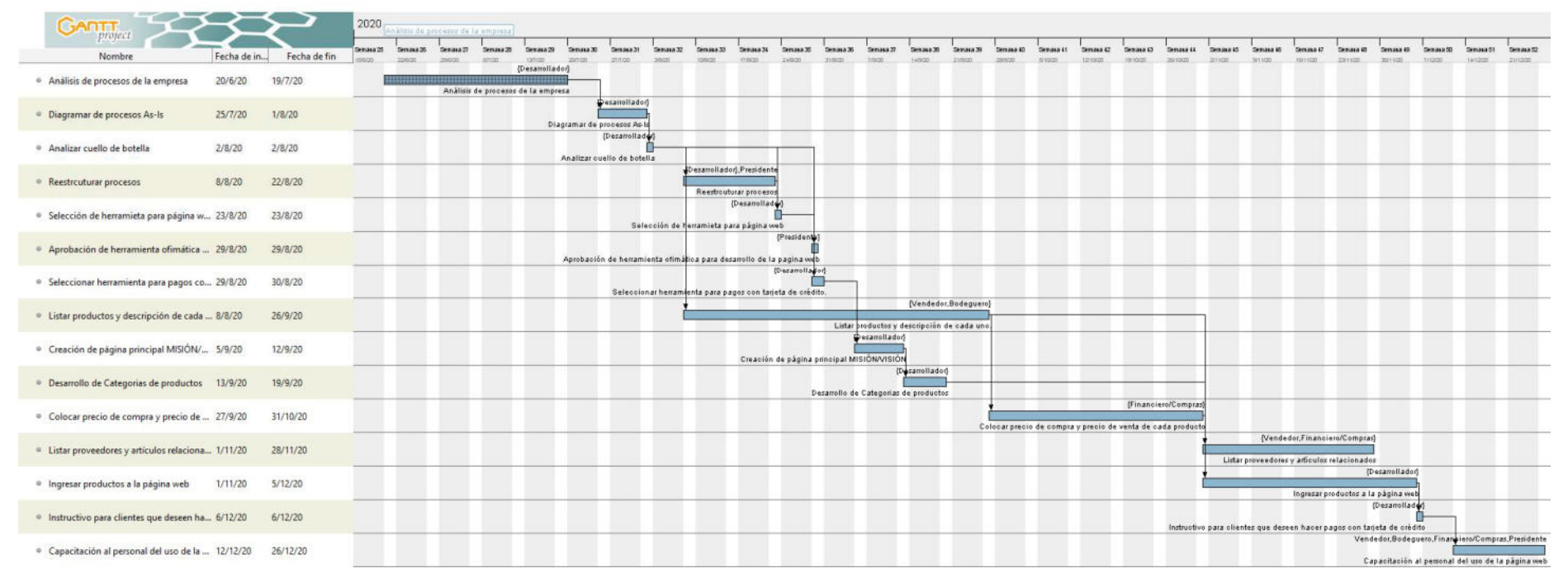

Figura 2. 17 - Planificación de actividades

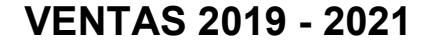

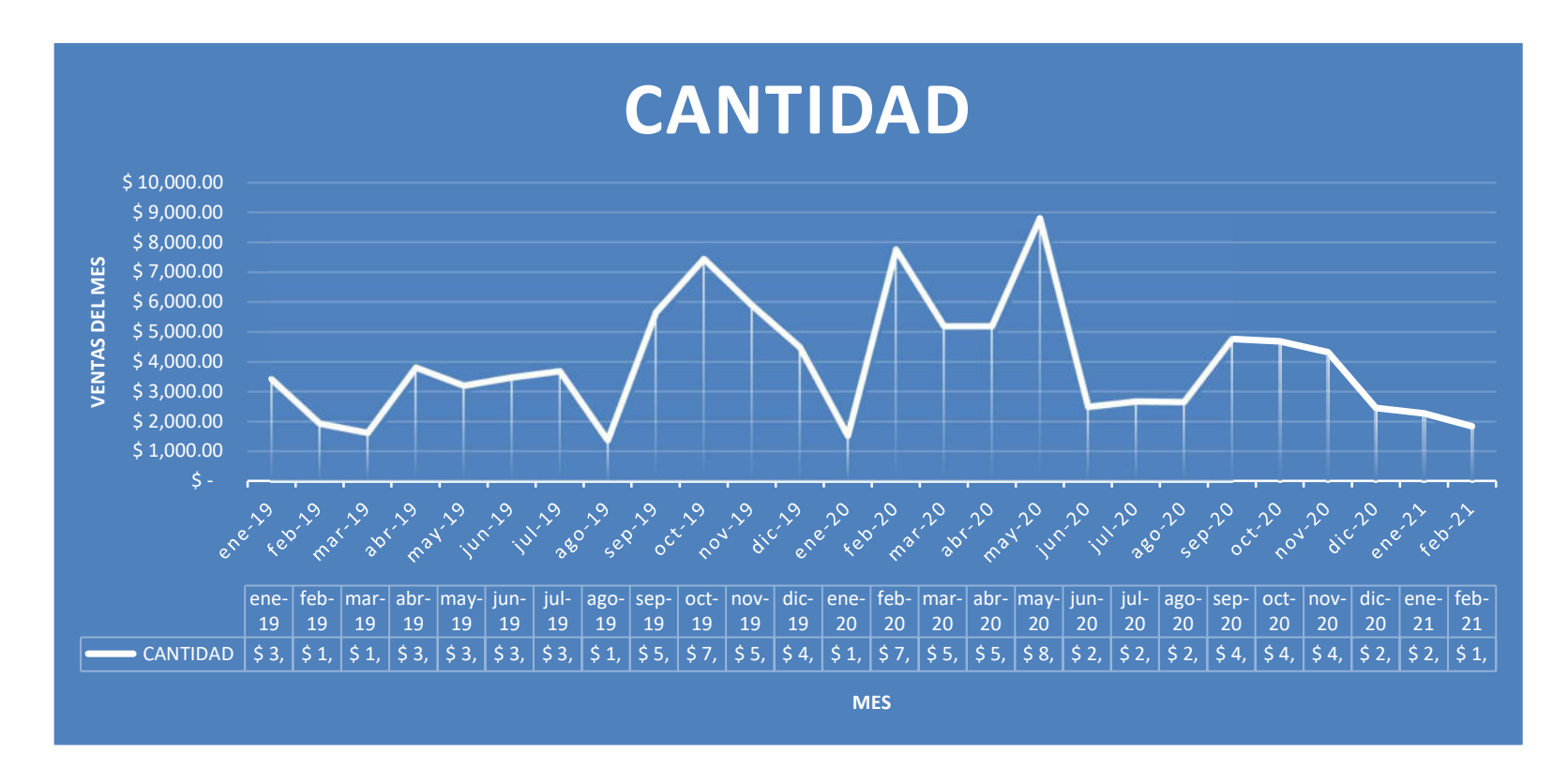

Figura 3. 1 - Ventas 2019 - 2021

#### Tabla 6 - Comparativa de pasarelas de pagos

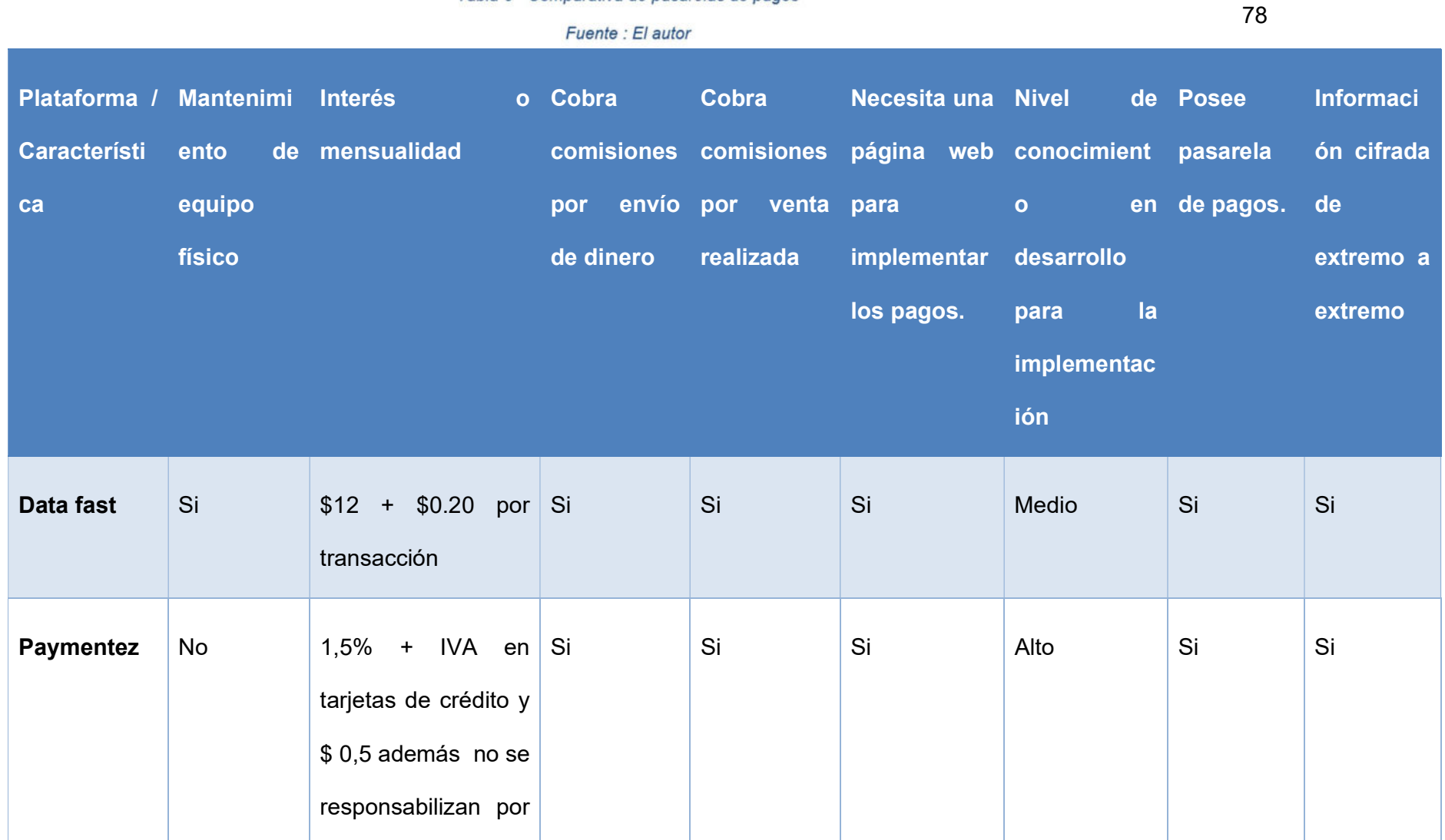

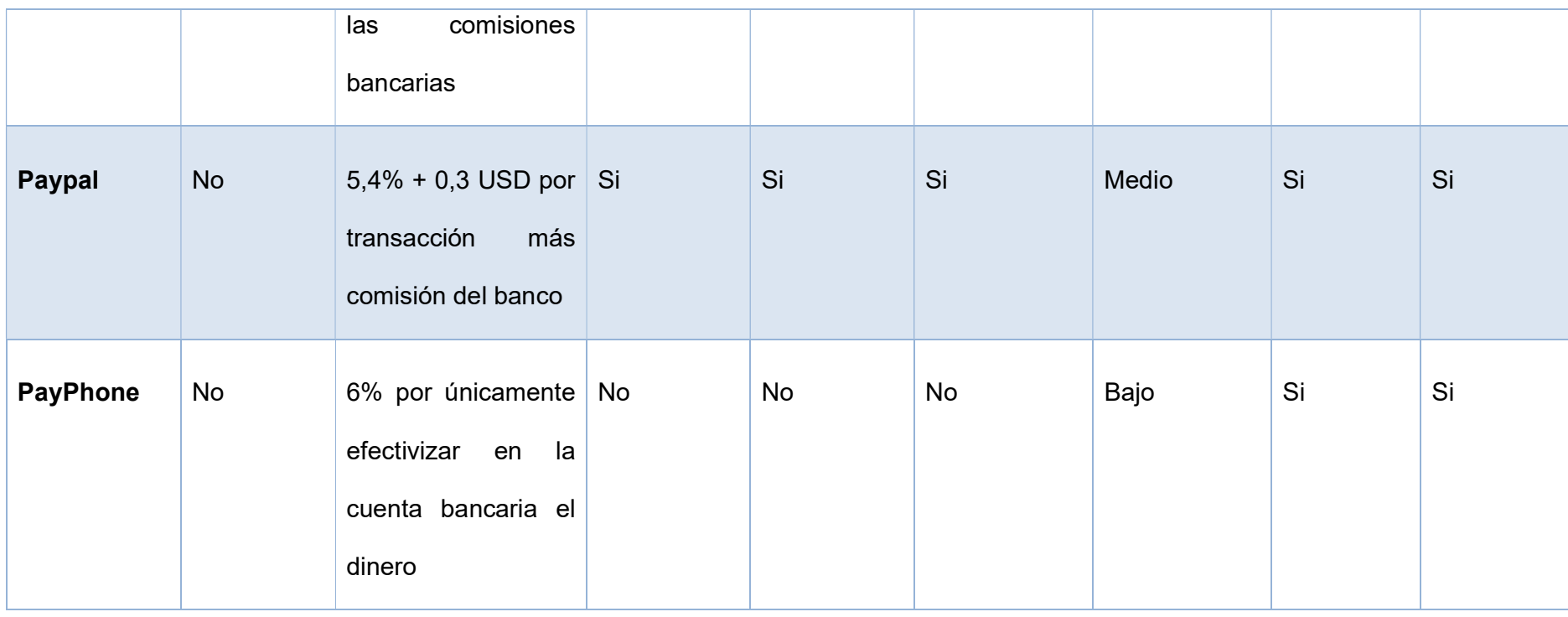